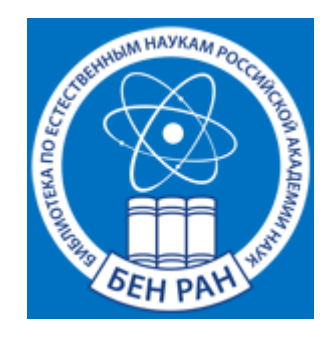

*Библиотека по естественным наукам РАН Отдел наукометрических исследований*

> Мохначева Ю.В. Калашникова Г.В.

# **ПРАКТИЧЕСКОЕ РУКОВОДСТВО С МЕТОДИЧЕСКИМИ РЕКОМЕНДАЦИЯМИ ПО ИСПОЛЬЗОВАНИЮ БЕСПЛАТНЫХ СЕРВИСОВ WEB OF SCIENCE И SCOPUS**

МОСКВА 2023

В 2022-2023 гг. с российского информационного поля ушли крупнейшие зарубежные базы данных - Web of Science и Scopus, являющиеся базовыми для проведения библиометрических и наукометрических исследований, а также основными информационными платформами для осуществления тематических и фактографических поисков. Несмотря на уход этих компаний задача получения наукометрической и тематической информации остаётся актуальной. В данном Методическом пособии рассматриваются возможности бесплатных открытых сервисов, предоставляемым пользователям системами Web of Science и Scopus. Рассмотрены варианты выполнения различных возможных пользовательских запросов: получение библиометрических и фактографических данных, проведение тематического поиска, генерация проблемно-ориентированных библиографических списков, баз данных и т.д. Методические рекомендации ориентированы на специалистов по проблемам научной информации, научных библиотек, преподавателей вузов, студентов и аспирантов.

# ОГЛАВЛЕНИЕ

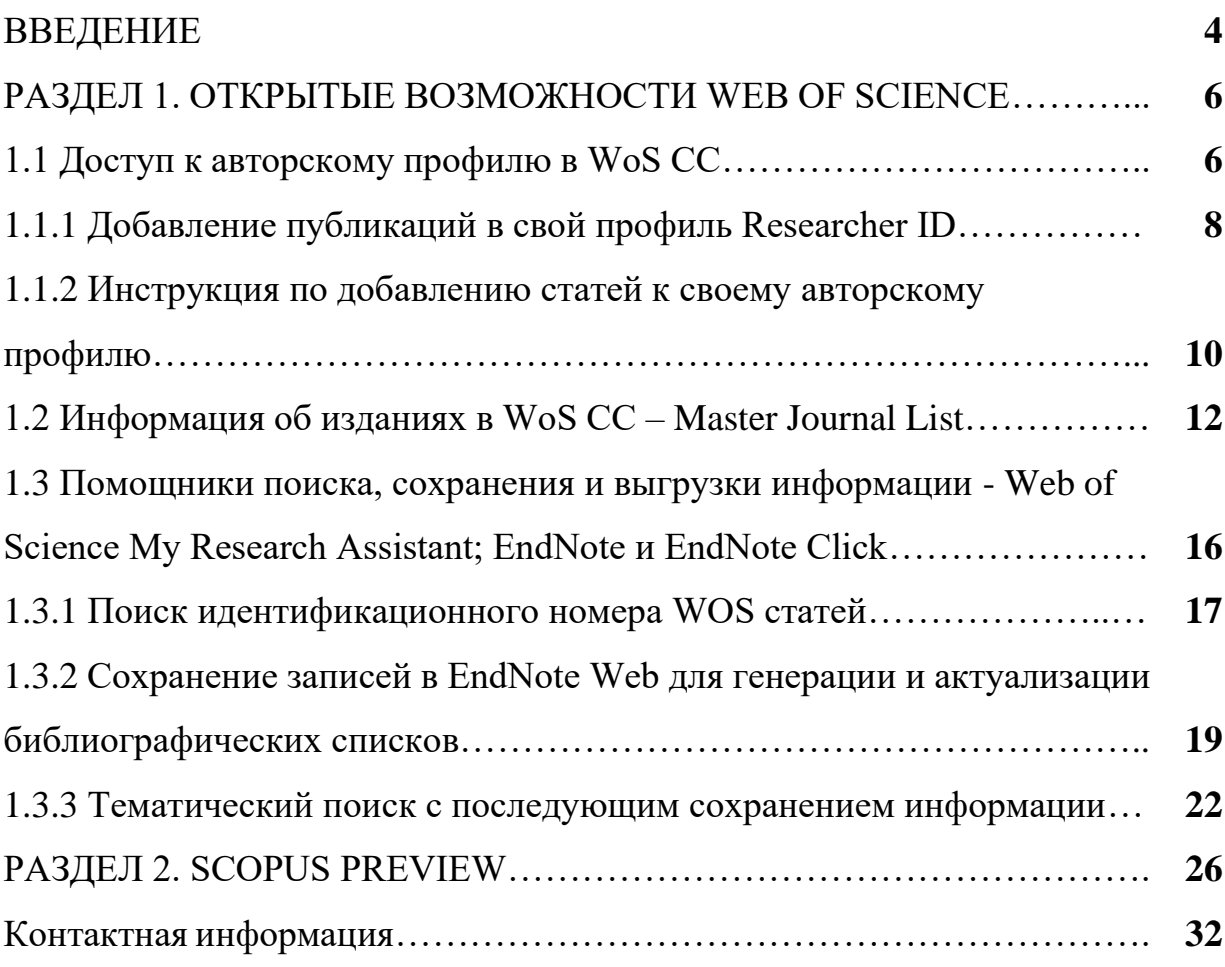

#### **ВВЕДЕНИЕ**

2022-2023 годы для библиотечно-информационного сообщества стали переломным периодом в части предоставления зарубежных ресурсов для российских пользователей в связи с санкциями, введенными в отношении России со стороны США и Европейского Союза (ЕС). С российского информационного поля ушли крупнейшие зарубежные базы данных Web of Science Core Collection (WoS CC) – США, фирма Clarivate Analytics (доступ закрыт с 1 мая 2022 г) и Scopus – Нидерланды, фирма Elsevier (доступ закрыт с 1 января 2023 г), обладающие специальными сервисами по проведению библиометрических оценок. Российское научное сообщество практически лишилось возможности проведения поисковых и оценочных работ по исследованию позиционирования России в мировом информационном пространстве.

Однако отдельные бесплатные сервисы WoS CC и Scopus остались доступными для российских специалистов. Цель предложенных Методических рекомендаций: ознакомить научное сообщество с этими сервисами и показать основные особенности работы с ними.

В данном пособии внимание привлечено к открытым возможностям поиска по автору; предложен алгоритм действий по добавлению публикаций в свой профиль Researcher ID и приведена краткая инструкция по «привязке» статей к своему авторскому профилю. Кроме того, показан путь для нахождения идентификационных номеров статей в WoS, а также предложен вариант тематического поиска в WoS с сохранением списков. Рассмотрены возможности Scopus Preview: которые позволяют с помощью профиля автора получить стандартные библиометрические данные по отдельным персоналиям – число публикаций в Scopus, информацию о совокупной цитируемости, индексу Хирша. Помимо авторских профилей Scopus Preview позволяет получить достаточную информацию об источниках, индексируемых в Scopus.

4

Методические рекомендации ориентированы на специалистов по проблемам научной информации, научных библиотек, преподавателей вузов, студентов и аспирантов, всех, кому необходимы или просто интересны библиометрические оценки публикационных процессов.

Надеемся, что данная работа поможет Вам в столь непростое время получить необходимые библиометрические и фактографические данные из WoS СС и Scopus, а также воспользоваться возможностями по поиску необходимой информации и способами её сохранения.

Цветкова В.А., д.т.н., проф.

## **РАЗДЕЛ 1. ОТКРЫТЫЕ ВОЗМОЖНОСТИ WEB OF SCIENCE**

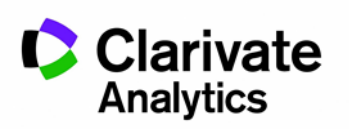

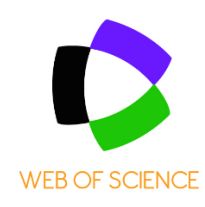

#### **1.1 Доступ к авторскому профилю в WoS CC**

С апреля 2022 г. Publons интегрирован в Web of Science. В связи с этим, в условиях отсутствия доступа к Web of Science, у зарегистрированных в Publons авторов имеется возможность актуализации списка своих публикаций.

Пользователям доступны профили исследователей, имеющих Researcher ID (профиль в Publons). Поиск возможен по имени, по идентификатору автора, по организации (при наличии у них профиля). Авторский поиск доступен по ссылке: [https://access.clarivate.com/login?app=wos,](https://access.clarivate.com/login?app=wos) где будет предложено ввести свой логин и пароль.

Одновременно с перечнем публикаций, проиндексированных в WoS CC, будут доступны следующие библиометрические показатели искомого автора: общее количество публикаций, цитирований, индекс Хирша и др. (рис. 1). Перечень публикаций авторов будет отображён настолько полно, насколько тщательно автор следил за своим профилем и актуализировал информацию о своих публикациях. Если статья была проиндексирована в WoS CC, то будет отображена и информация о её цитируемости (рис. 1).

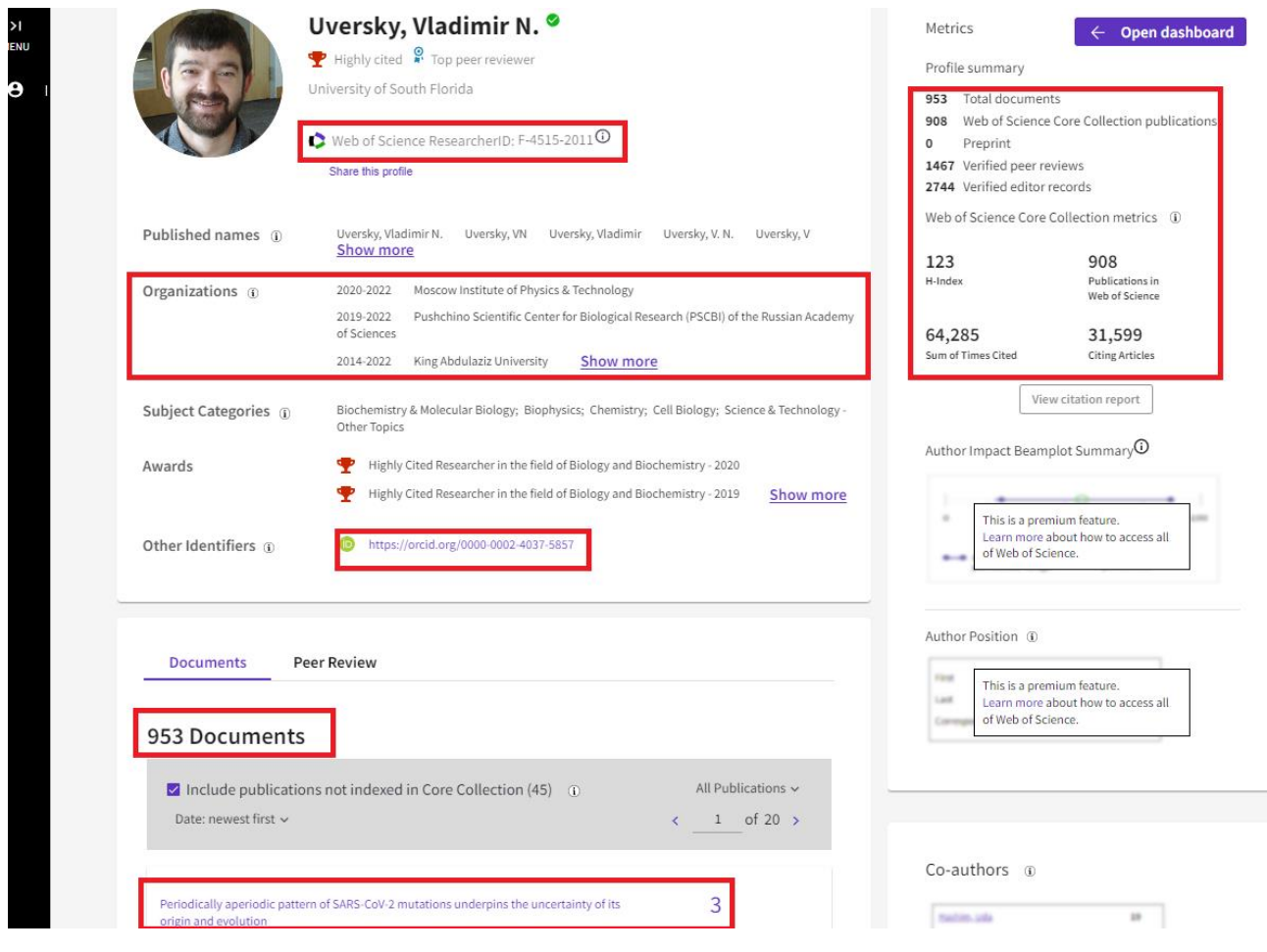

Рисунок 1 - Профиль автора в WoS

Если напротив какой-то публикации стоит «Not Indexed», это значит, что статья не обнаружилась системой. Тому могут быть две причины: выпуск журнала еще не прошёл полную индексацию, в процессе добавления публикации были допущены какие-то ошибки. Чтобы избежать возможных ошибок, добавлять свои публикации лучше с помощью специальных идентификаторов (см. в след. разделе). В собственном профиле помимо изложенной выше информации, будет также доступен краткий Beamplot автора.

*Внимание! Статьи к авторскому профилю (рис. 2) далеко не всегда привязываются автоматически! Автору следует их добавлять самому (см. раздел 1.1.1; 1.1.2).*

#### **1.1.1 Добавление публикаций в свой профиль Researcher ID**

Если у автора отсутствует Researcher ID (профиль в Publons), то его необходимо завести. Ссылка на регистрацию: [https://clck.ru/33ExVv.](https://clck.ru/33ExVv) Нажав на кнопку в верхнем правом углу: «Register», будет предложено заполнить регистрационную форму. На почту, которая была указана при регистрации, придёт письмо со ссылкой на верификацию адреса электронной почты. В свой профиль рекомендуем внести дополнительную информацию для более точной идентификации Вас как автора: альтернативные варианты написания фамилии, научную область исследований, аффилиации и т.д.

При наличии Researcher ID появляется возможность просмотра карточек необходимых статей (рис. 2).

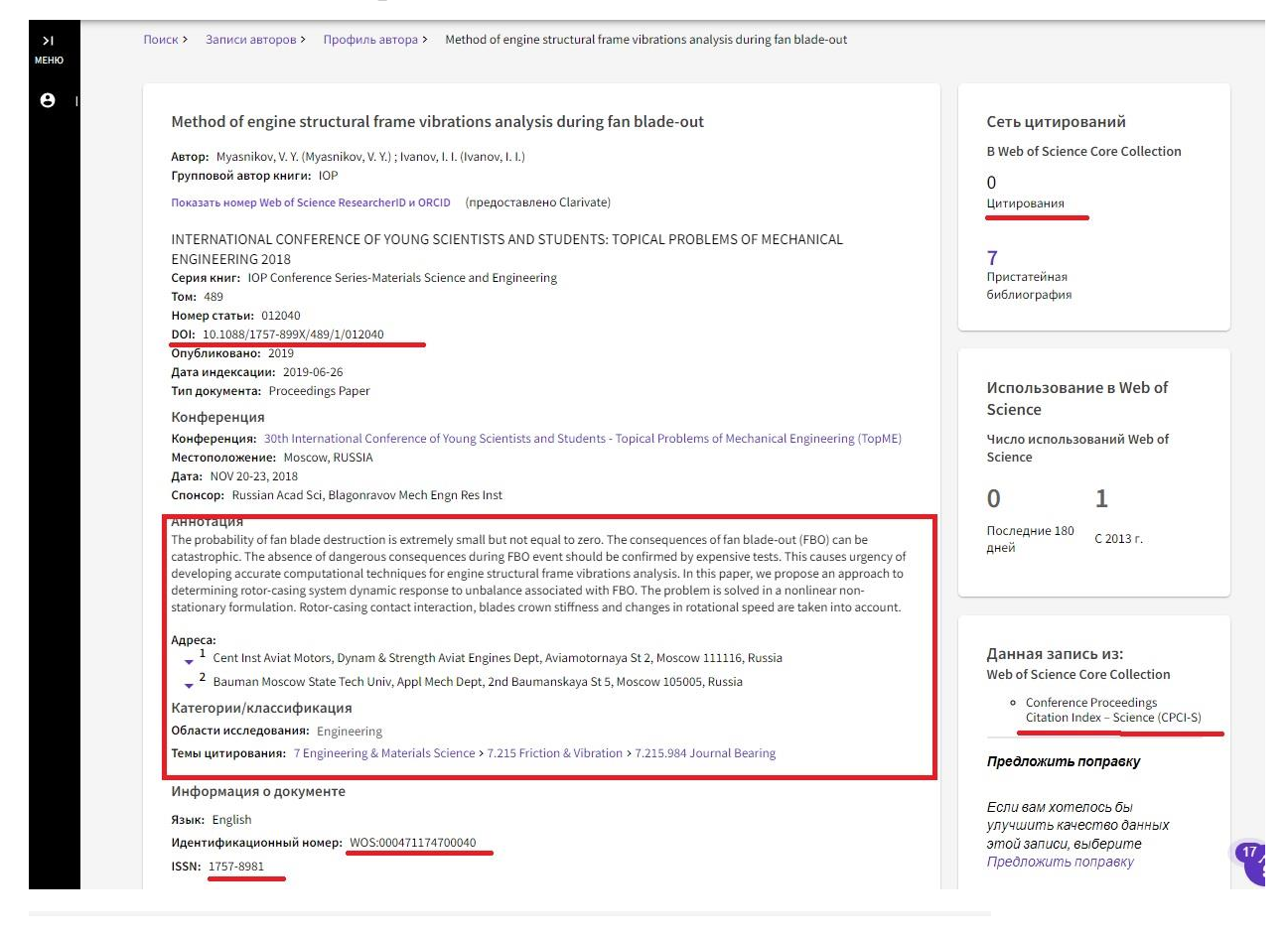

#### Информация о журнале

INTERNATIONAL CONFERENCE OF YOUNG SCIENTISTS AND STUDENTS: TOPICAL PROBLEMS OF MECHANICAL ENGINEERING 2018

ISSN: 1757-8981

Текущий издатель: IOP PUBLISHING LTD, DIRAC HOUSE, TEMPLE BACK, BRISTOL BS1 6BE, ENGLAND

Области исследования: Engineering

Категории Web of Science: Engineering, Mechanical

#### Рисунок 2 – Карточка публикации

Если ссылка на источник активна (выделена фиолетовым цветом), то, нажав на название источника, можно получить сведения о категории издания в JCR с квартилем, а также данные показателя Journal Citation Indicator (рис. 3). О новом показателе Journal Citation Indicator можно ознакомиться в публикации: [https://clarivate.com/wp](https://clarivate.com/wp-content/uploads/dlm_uploads/2021/05/Journal-Citation-Indicator-discussion-paper.pdf)[content/uploads/dlm\\_uploads/2021/05/Journal-Citation-Indicator-discussion](https://clarivate.com/wp-content/uploads/dlm_uploads/2021/05/Journal-Citation-Indicator-discussion-paper.pdf)[paper.pdf.](https://clarivate.com/wp-content/uploads/dlm_uploads/2021/05/Journal-Citation-Indicator-discussion-paper.pdf)

*Внимание*: возможность сохранять, собирать и выгружать списки публикаций из профиля автора отсутствует. Если необходимо сохранить найденную информацию, то может подойти вариант, предложенный в разделах: 1.3.2, 1.3.3.

|                                                                                                    | <b>× ЗАКРЫТЬ ИНФОРМАЦИЮ О ЖУРНАЛЕ</b>                                                                                                    |                             |                    |  |  |  |
|----------------------------------------------------------------------------------------------------|----------------------------------------------------------------------------------------------------|-----------------------------|--------------------|--|--|--|
|                                                                                                    | PHYTOCHEMISTRY LETTERS                                                                                                    |                             |                    |  |  |  |
| New insight into the flavonoid composition of Chenopodium botrys<br>Bojilov, D.; Dagnon, S.; Ivanov, I.    | <b>PublisherName: ELSEVIER</b>                                                                                                    |                             |                    |  |  |  |
| Опубликовано Jun 2017   Phytochemistry Letters                                                             |                                                                                                    |                             |                    |  |  |  |
|                                                                                                    | Категория JCR                                                                                                    |                             | Квартиль категории |  |  |  |
|                                                                                                    | <b>CHEMISTRY, MEDICINAL</b>                                                                                                    |                             | 04                 |  |  |  |
|                                                                                                    | в SCIE редакция                                                                                                    |                             |                    |  |  |  |
| Synthesis and antibacterial activity of 2-substituted benzothiazoles                                       | <b>PLANT SCIENCES</b>                                                                                                    |                             | <b>O3</b>          |  |  |  |
| Stremski, Y.; Statkova-Abeghe, S.; (); Ivanov, I.<br>Опубликовано 2017   Bulgarian Chemical Communications | в SCIE редакция                                                                                                    |                             |                    |  |  |  |
|                                                                                                    | Источник: Journal Citation Reports Дополнительные сведения Z                                                                                                    |                             |                    |  |  |  |
|                                                                                                    | Если у вас есть доступ к Journal Citation Reports <sup>ти</sup> с использованием подписки вашей<br>организации, то вы сможете просмотреть последние данные Journal Impact Factor™ и<br>дополнительные показатели, чтобы лучше понять содержание и аудиторию журнала. |                             |                    |  |  |  |
| Constituent composition of Chenopodium botrys essential oil<br>Bojilov, D.; Dagnon, S.; Ivanov, I.         |                                                                                                    | Journal Citation Indicator™ |                    |  |  |  |
| Опубликовано 2017   Bulgarian Chemical Communications                                                      | 0.54                                                                                                    | <b>NaN</b>                  |                    |  |  |  |
|                                                                                                    |                                                                                                    |                             |                    |  |  |  |
|                                                                                                    | Категория JCI                                                                                                    | Ранг категории              | Квартиль категории |  |  |  |
|                                                                                                    | <b>CHEMISTRY, MEDICINAL</b>                                                                                                    | 54/72                       | <b>O3</b>          |  |  |  |
| 1,4-Phenylenebis[(6,7-dimethoxy-3,4-dihydroisoquinolin-2(1H)-yl)methanone]                                 | в SCIE редакция                                                                                                    |                             |                    |  |  |  |
| Опубликовано 2016   MolBank                                                                                | <b>PLANT SCIENCES</b>                                                                                                    | 124/259                     | Q <sub>2</sub>     |  |  |  |
|                                                                                                    | в SCIE редакция                                                                                                    |                             |                    |  |  |  |

Рисунок 3 - Сведения об источниках

# 1.1.2 Инструкция по добавлению статей к своему авторскому профилю

1. Зайдя под своим логином и паролем в свой авторский профиль, будут доступны функции добавления и удаления своих статей. Часто далеко не все публикации присутствуют в открывающемся перечне, поэтому недостающие работы необходимо найти и «привязать».

 $2.$ В разделе «Документы» представлен список публикаций в Web of Science, где Вы являетесь автором. Данный список публикаций сформирован на основе соответствия адресам электронной почты и/или имени, и система их обнаружила в Web of Science Core Collection (рис. 4).

Нажав на «+ Управление» (рис. 4), откроется страница: «Мои 3. записи публикаций» (рис. 5). Здесь будут выведены разнообразные сведения о публикациях, включая информацию о цитируемости. Можно воспользоваться фильтрами по уточнению результатов.

 $\overline{4}$ . Если в перечне публикаций обнаружатся чужие работы, то их необходимо удалить, нажав на: «Удалить». Если же какие-то работы не отображены в этом списке, то их можно добавить, нажав на кнопку: «Добавить публикации» (рис. 5).

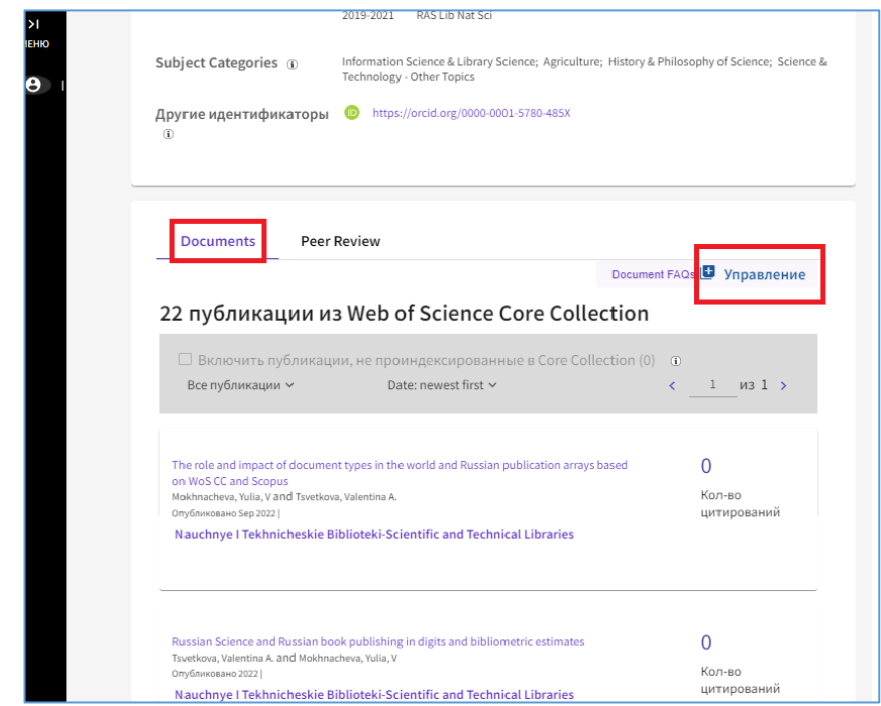

Рисунок 4 – Пример страницы автора. Раздел: «Документы»

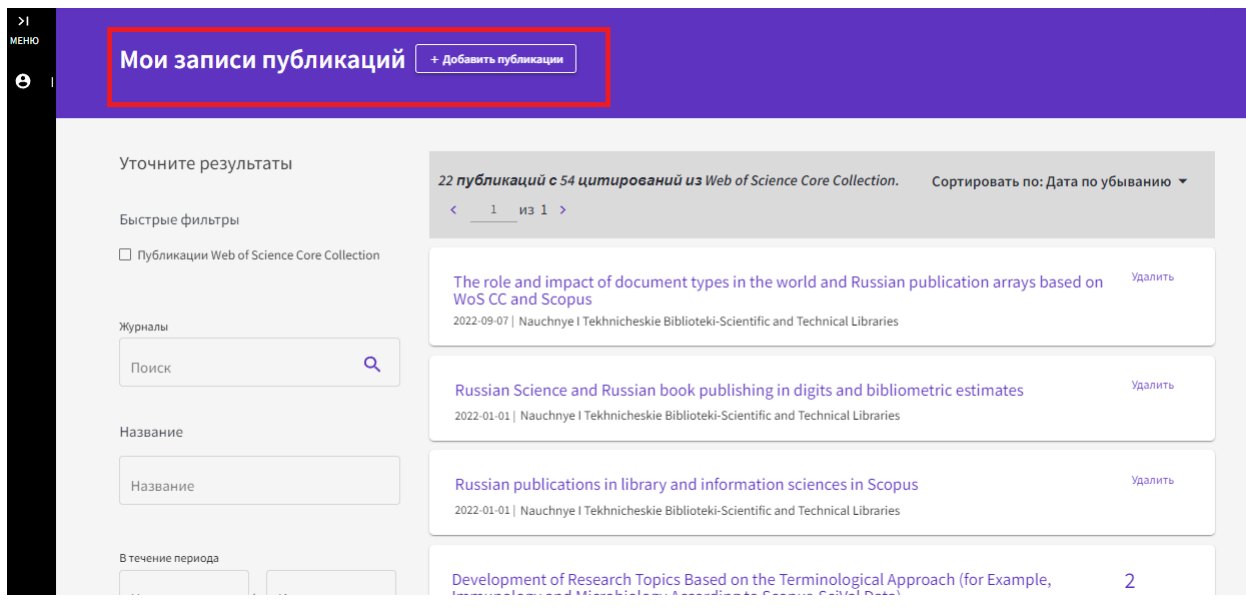

Рисунок 5 – Перечень публикаций, «привязанных» к авторскому профилю

 $5<sub>1</sub>$ Публикации можно добавлять вручную, воспользовавшись предлагаемыми системой опциями: по различным идентификаторам статьи: DOI, Web of Science accession number, PubMed ID, arXiv ID, a также по названию – Title (рис. 6). Способ добавления публикаций по идентификаторам наиболее предпочтителен, т.к. в этом случае все сведения о публикации подгружаются системой автоматически и исключаются возможные ошибки в описании.

Внимание! Можно добавлять информацию обо всех своих публикациях. Т.е. они необязательно должны быть отражены в Web of Science. В этом случае напротив такой работы будет стоять пометка: «Not Indexed». Если статья должна быть в WoS CC, но стоит пометка: «Not Indexed», то основными причинами являются: номер журнала не проиндексирован в WoS СС, или при ручном вводе были допущены ошибки.

6. Ещё одним удобным способом добавления публикаций может служить синхронизация с профилем в ORCID (рис 6).

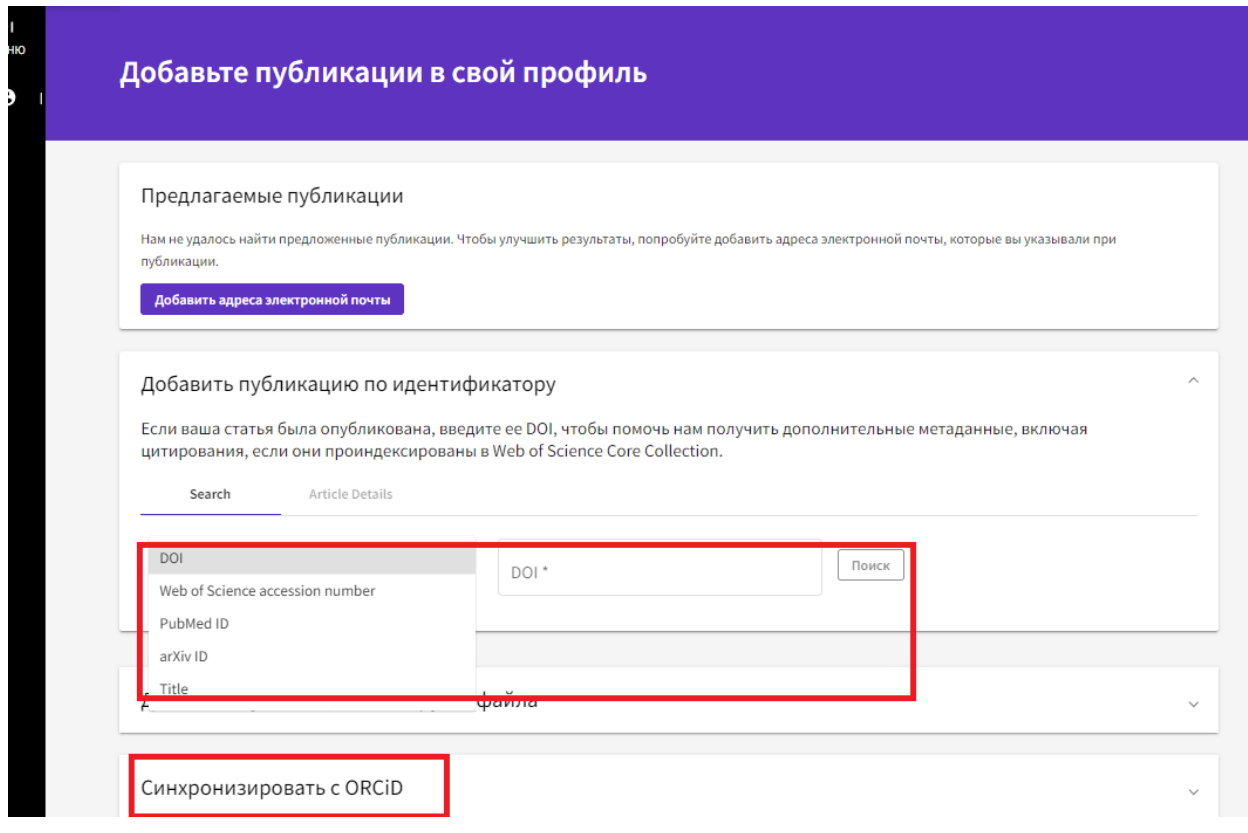

Рисунок 6 – Страница добавления публикаций в профиль автора

### **1.2 Информация об изданиях в WoS CC** – **Master Journal List**

Если имеется регистрация на портале Web of Science, то будет доступен ресурс «Master Journal List»: [https://mjl.clarivate.com/home,](https://mjl.clarivate.com/home) где представлены источники, индексируемые WoS, с широкой информацией о них.

На начальной странице «Master Journal List» будет предложено найти интересующий журнал. Варианты поиска: название издания, слово из названия, ISSN (рис. 7).

Пример результата поиска журнала «Biochemistry» показан на рис. 8 (информация о наиболее релевантном издании помещена в рамку).

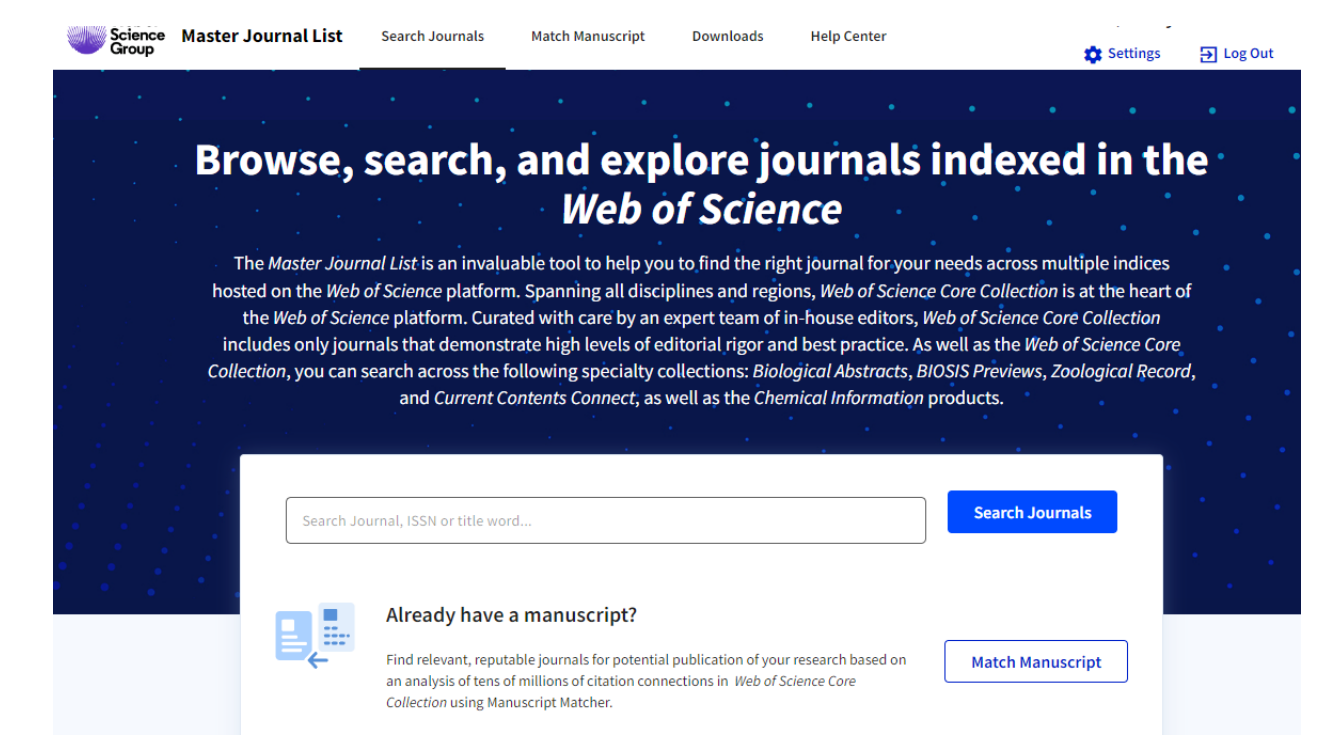

# Рисунок 7 – Начальная страница в Master Journal List

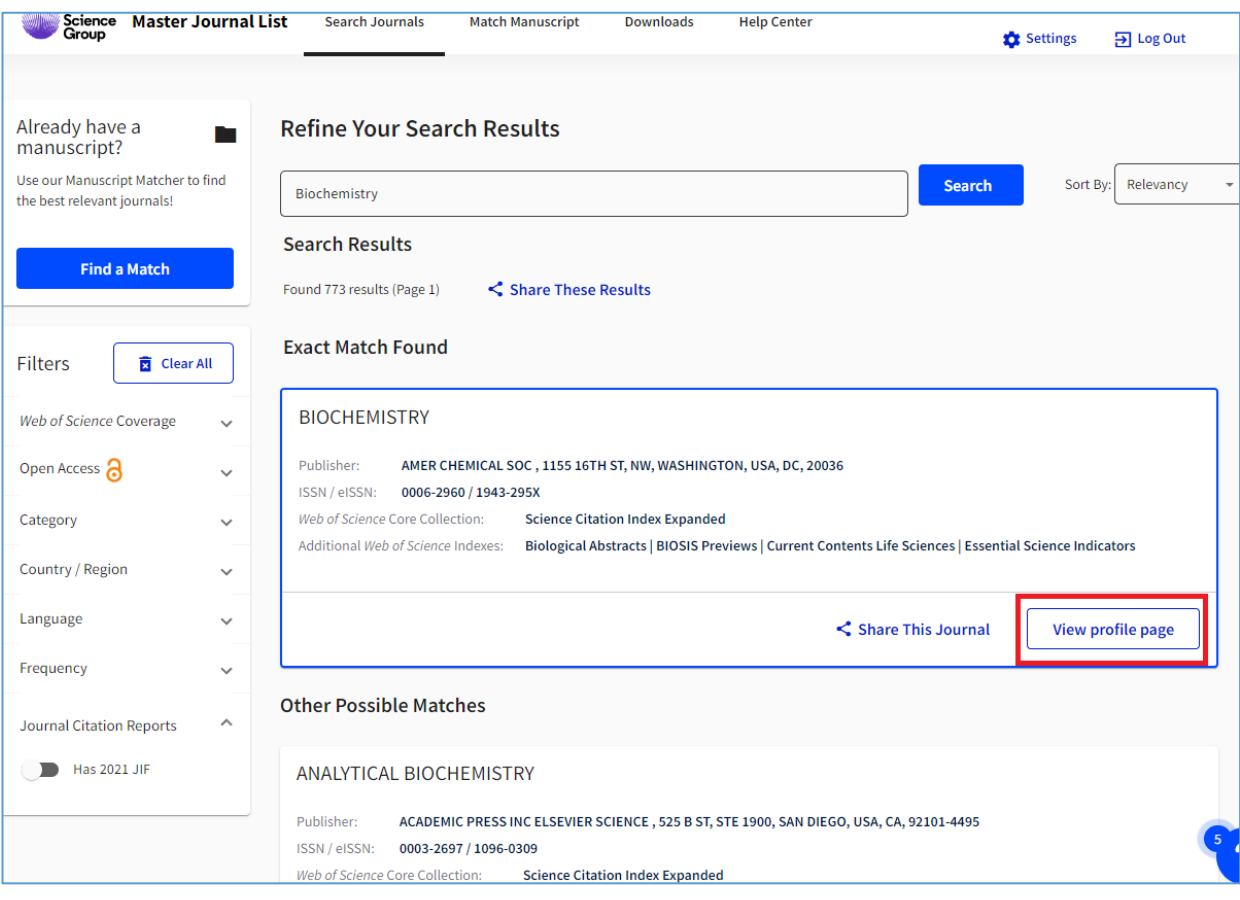

Рисунок 8 – Результат поиска журналов по слову: «Biochemistry».

Нажав на кнопку: «View profile page», открывается карточка издания, содержащая широкую информацию о нём (рис. 9):

| <b>General Information</b>      | <b>BIOCHEMISTRY</b>                                                                                                    | Share This Journal                                                                                                    |                                                                                                    |                               |  |  |
|---------------------------------|----------------------------------------------------------------------------------------------------|----------------------------------------------------------------------------------------------------|----------------------------------------------------------------------------------------------------|-------------------------------|--|--|
| Web of Science Coverage         | ISSN / eISSN 0006-2960 / 1943-295X                                                                                                    | Publisher AMER CHEMICAL SOC, 1155 16TH ST, NW, WASHINGTON, USA, DC, 20036                                               |                                                                                                    |                               |  |  |
| <b>Journal Citation Report</b>  |                                                                                                    |                                                                                                    |                                                                                                    |                               |  |  |
| Peer Review Information         | <b>General Information</b>                                                                                                    |                                                                                                    |                                                                                                    |                               |  |  |
| PubMed <sup>®</sup> Information | <b>Journal Website</b>                                                                                                    |                                                                                                    | <b>Publisher Website</b>                                                                                                    |                               |  |  |
|                                 | <b>1st Year Published</b>                                                                                                    | <b>■</b> Visit Site<br>1962                                                                                             | <b>Frequency</b>                                                                                                    | <b>■</b> Visit Site<br>Weekly |  |  |
| Return to Search Results        | <b>Issues Per Year</b>                                                                                                    | 51                                                                                                    | <b>Country / Region</b>                                                                                                    | UNITED STATES OF AMERICA      |  |  |
|                                 | <b>Primary Language</b>                                                                                                    | English                                                                                                    |                                                                                                    |                               |  |  |
|                                 |                                                                                                    |                                                                                                    |                                                                                                    |                               |  |  |
|                                 |                                                                                                    |                                                                                                    |                                                                                                    |                               |  |  |
|                                 | <b>Web of Science Coverage</b>                                                                                                    |                                                                                                    |                                                                                                    |                               |  |  |
|                                 | <b>Collection</b>                                                                                                    | Index                                                                                                    | Category                                                                                                    | Similar Journals <sup>0</sup> |  |  |
|                                 | <b>Core Collection</b>                                                                                                    | <b>Science Citation Index Expanded (SCIE)</b>                                                                           | <b>Biochemistry &amp; Molecular Biology</b>                                                                                                    | Q Find Similar Journals       |  |  |
|                                 | <b>Current Contents</b>                                                                                                    | <b>Life Sciences</b>                                                                                                    | <b>Biochemistry &amp; Biophysics</b>                                                                                                    | Q Find Similar Journals       |  |  |
|                                 | Other                                                                                                    | <b>Biological Abstracts</b>                                                                                             | <b>Biochemistry &amp; Molecular Biology</b>                                                                                                    | Q Find Similar Journals       |  |  |
|                                 | Other                                                                                                    | <b>BIOSIS Previews</b>                                                                                                  | <b>Biochemistry &amp; Molecular Biology</b>                                                                                                    | Q Find Similar Journals       |  |  |
|                                 | Other                                                                                                    | <b>Essential Science Indicators</b>                                                                                     | <b>Biology &amp; Biochemistry</b>                                                                                                    | Q Find Similar Journals       |  |  |
|                                 |                                                                                                    |                                                                                                    | <b>JCR SUBSCRIPTION NOT ACTIVE</b>                                                                                                    |                               |  |  |
| Доступ закрыт                   | 2021                                                                                                    |                                                                                                    |                                                                                                    | 2020                          |  |  |
|                                 |                                                                                                    | Not seeing a JIF? A JCR subscription is required to view                                                                | Not seeing a JIF? A JCR subscription is required to view<br>the JIF for this journal. If this is an energiese use the<br>"Check Subscription Status" button to contact supp<br>Category:<br><b>Biochemistry &amp; Molecular Biology</b> |                               |  |  |
|                                 |                                                                                                    | the JIF for this journal. If this is an error, please use the<br>"Check subscription Status" button to contact support. |                                                                                                    |                               |  |  |
|                                 |                                                                                                    |                                                                                                    |                                                                                                    |                               |  |  |
|                                 | Category:<br><b>Biochemistry &amp; Molecular Biology</b>                                                                                                    |                                                                                                    |                                                                                                    |                               |  |  |
|                                 | Learn About Journal Citation Reports™<br><b>Check Subscription Status</b>                                                                                                    |                                                                                                    |                                                                                                    |                               |  |  |
|                                 |                                                                                                    |                                                                                                    |                                                                                                    |                               |  |  |
|                                 | <b>Journal Citation Indicator (JCI)</b><br><b>NEW METRIC</b><br>The Journal Citation Indicator is a measure of the average Category Normalized Citation Impact (CNCI) of citable items (articles & reviews) published by a<br>journal over a recent three year period. It is used to help you evaluate journals based on other metrics besides the Journal Impact Factor (JIF). |                                                                                                    |                                                                                                    |                               |  |  |
|                                 |                                                                                                    |                                                                                                    |                                                                                                    |                               |  |  |
|                                 |                                                                                                    | 2021                                                                                                    | 2020                                                                                                    |                               |  |  |
|                                 |                                                                                                    | 0.59                                                                                                    | 0.67                                                                                                    |                               |  |  |
|                                 | Category:<br><b>Biochemistry &amp; Molecular Biology</b>                                                                                                    |                                                                                                    | Category:<br><b>Biochemistry &amp; Molecular Biology</b>                                                                                                    |                               |  |  |
|                                 |                                                                                                    |                                                                                                    |                                                                                                    |                               |  |  |

Рисунок 9 – Карточка журнала «Biochemistry» в Master Journal List

Российские пользователи на текущий момент (январь 2023 г.) лишены доступа к информации об импакт-факторах журналов (JIF) по JCR. Однако доступны не менее интересные и значимые данные по новому индикатору – *Journal Citation Indicator (JCI).* С подробной информацией об этом показателе можно ознакомиться в публикации: Szomszor M. Introducing the Journal Citation Indicator: A new, field-normalized measurement of journal citation impact // URL: [https://clarivate.com/blog/introducing-the-journal-citation-indicator-a-new-field](https://clarivate.com/blog/introducing-the-journal-citation-indicator-a-new-field-normalized-measurement-of-journal-citation-impact/)[normalized-measurement-of-journal-citation-impact/](https://clarivate.com/blog/introducing-the-journal-citation-indicator-a-new-field-normalized-measurement-of-journal-citation-impact/)

«Master Journal List» располагает рядом очень важных и удобных *фильтров.* Так, например, с помощью фильтра: *«Web of Science Coverage»* можно отфильтровать источники по определённым базам данных, представленным на платформе Web of Science:

- *Core Collection*: Science Citation Index Expanded (SCIE); Social Sciences Citation Index (SSCI); Arts & Humanities Citation Index (AHCI); Emerging Sources Citation Index (ESCI).

- *Current Contents*: Agriculture, Biology & Environmental Sciences; Arts & Humanities; Business Collection; Clinical Medicine; Electronics & Telecommunications Collection; Engineering, Computing & Technology; Life Sciences; Physical, Chemical & Earth Sciences; Social and Behavioral Sciences

- *Другие*: BIOSIS; Current Chemical Reactions; Essential Science Indicators; Index Chemicus; Zoological Record.

Кроме того, имеется возможность отметить журналы открытого доступа, найти журналы по определённым предметным категориям, стране, языку, периодичности выхода, и с наличием импакт-фактора (JIF по JCR).

15

# 1.3 Помощники поиска, сохранения и выгрузки информации – Web of Science My Research Assistant; EndNote u EndNote Click

Компания Clarivate Analytics предоставляет возможность бесплатного использования еще трёх очень полезных продуктов: Web of Science My Research Assistant: EndNote *u* EndNote Click.

Web of Science My Research Assistant – специально разработанное приложение для смартфонов и планшетов, работающих под iOS и Android. Подробнее  $\mathbf{o}$ Приложении ознакомиться можно  $\Pi$ <sup>O</sup> ссылке: https://clarivate.com/webofsciencegroup/solutions/web-of-science-my-researchassistant/?campaignname=My\_Research\_Assistant\_App\_Parent\_SAR\_Global\_202 1&campaignid=7014N000001dx7g&utm\_source=owned&utm\_medium=banner& utm\_content=mjl-referral

*EndNote Web* – сервис в рамках Web of Science, доступный при авторизации  $\overline{B}$ системе пол свои логином  $\mathbf{M}$ паролем: https://www.myendnoteweb.com/EndNoteWeb.html.

EndNote Click - приложение для компьютера. О приложении с **ВОЗМОЖНОСТЬЮ**  $er<sub>O</sub>$ скачивания можно ознакомиться  $\overline{10}$ ссылке: https://click.endnote.com/. После установки данного приложения в адресной строке Вашего браузера отобразится значок «EN» (рис. 10)

> $SC$   $\rightarrow$   $C$ ■ Q I2 ☆  $\mathbf{M}$   $\square$

### Рисунок 10 - Адресная строка браузера со значком установленного приложения «EndNote Click»

Если комбинировать между собой перечисленные приложения, то можно решить ряд задач

Например:

- производить тематический поиск;

- находить идентификатор WOS, который требуется для заполнения различных документов о публикационной активности;

- создавать собственные библиографические списки по различным критериям с возможностью выгрузки информации в различные форматы.

- с помощью EndNote можно формировать списки пристатейной библиографии для широчайшего спектра изданий в соответствии с их стандартами отображения библиографических записей.

Рассмотрим перечисленные возможности на нескольких примерах.

#### 1.3.1 Поиск идентификационного номера WOS публикаций

1. Имея данные о публикации, необходимо найти информацию о ней на официальных интернет-источниках (например, посредством Google, PubMed, сайтов журналов и пр.): название, различные ID, DOI и т.д.

2. Если имеется авторизованный доступ к искомой статье и EndNote Click обнаружил (!) полный текст этой статьи, необходимо нажать на: «Открыть PDF En» (рис. 11).

Важно! Не всегда статьи находятся приложением (даже если статья в открытом доступе). Почему так происходит – вопрос открытый.

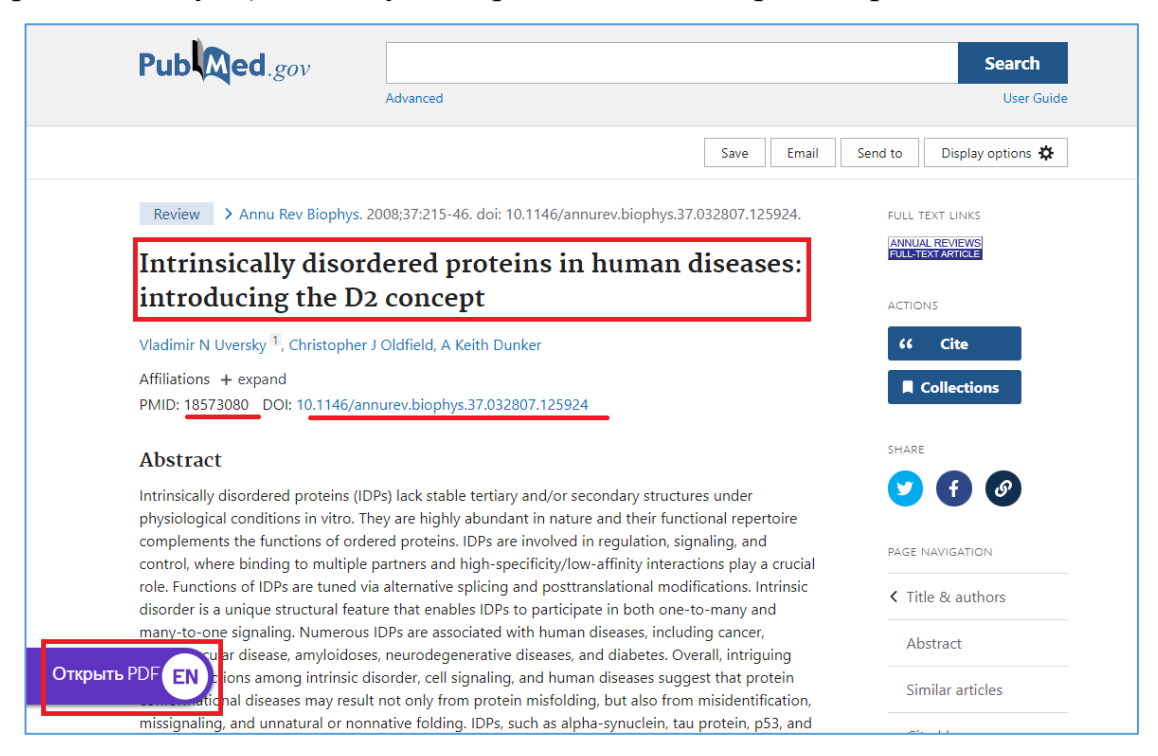

Рисунок 11 – Результат работы EndNote Click: предложение открыть полный текст статьи

3. В результате «открытия PDF», будет представлена страница с полным текстом статьи. В левом столбце страницы Вы увидите: «Подробнее в Web of Science» (рис. 12).

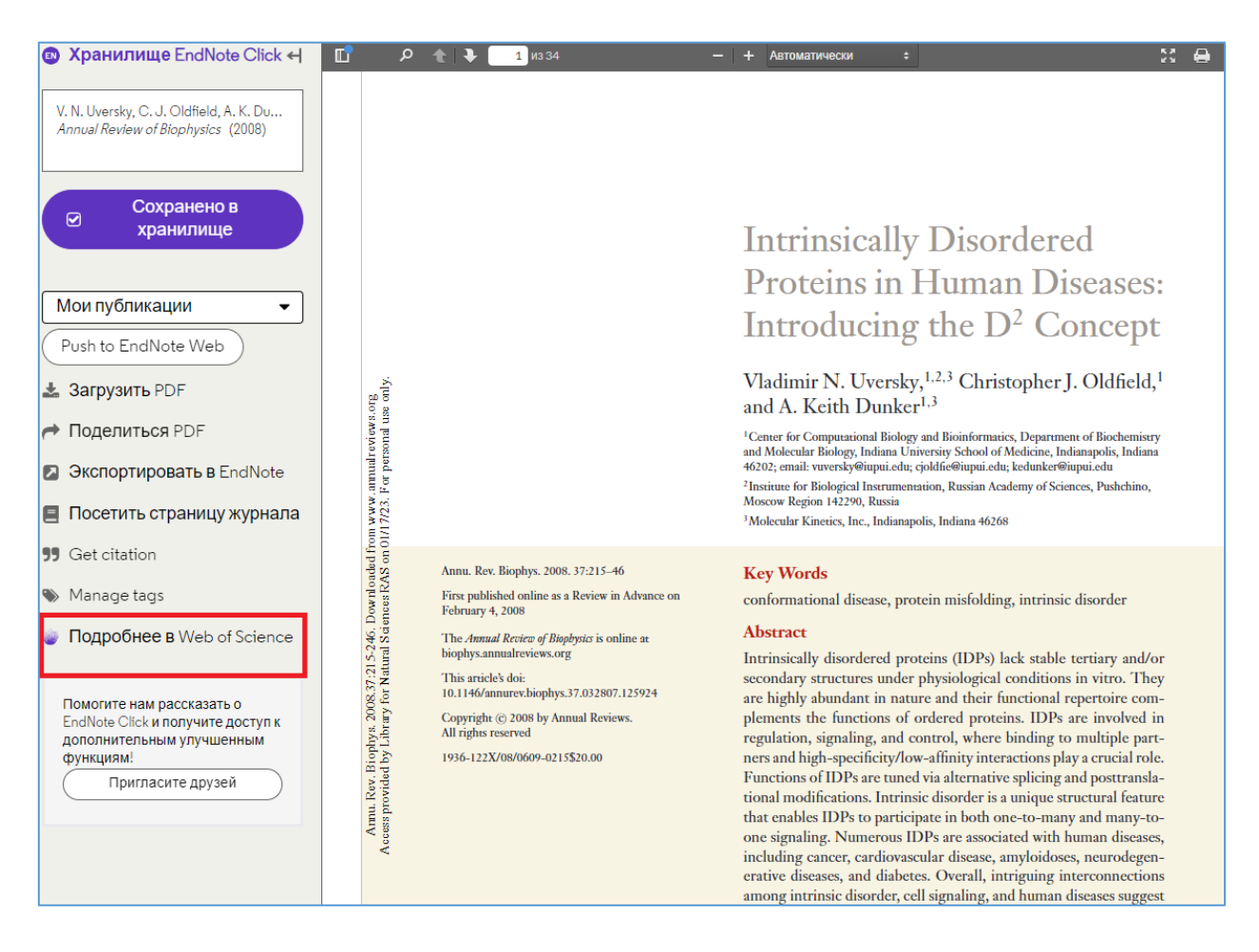

Рисунок 12 – Страница полного текста статьи, найденной и открытой через EndNote Click с возможностью просмотра данных об этой публикации в WoS

4. После нажатия: «Подробнее в Web of Science» (при условии, что данная опция активна), откроется карточка публикации в WoS CC, где будет отображён идентификационный номер WOS (рис. 13).

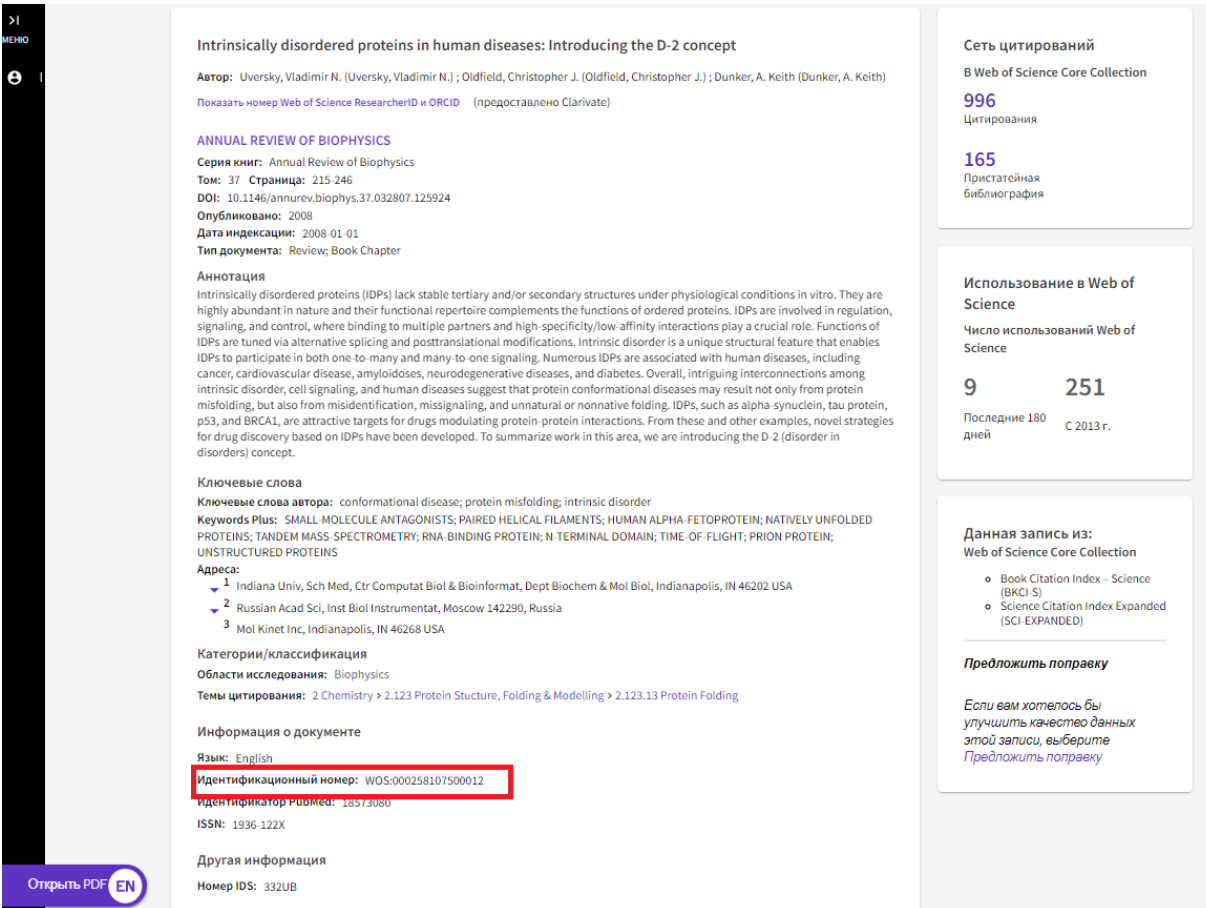

Рисунок 13 – Карточка публикации в WoS c идентификационным номером

# **1.3.2 Сохранение записей в EndNote Web для генерации и актуализации библиографических списков**

1. Начальные действия аналогичны пп. 1-2 раздела 1.3.1.

2. Далее необходимо выбрать список, в который Вы хотите сохранить публикацию и нажать на: «Push to EndNote Web» (рис. 14).

3. Необходимая публикация сохранится в подборке EndNote Web (рис. 15).

4. Развёрнутый вид записи представлен на рисунке 16.

5. Таким образом, можно собирать авторские, или тематические библиографические списки EndNote Web. С помощью различных опций этого программного продукта существует возможность выгружать информацию о публикациях в различные форматы (рис. 17).

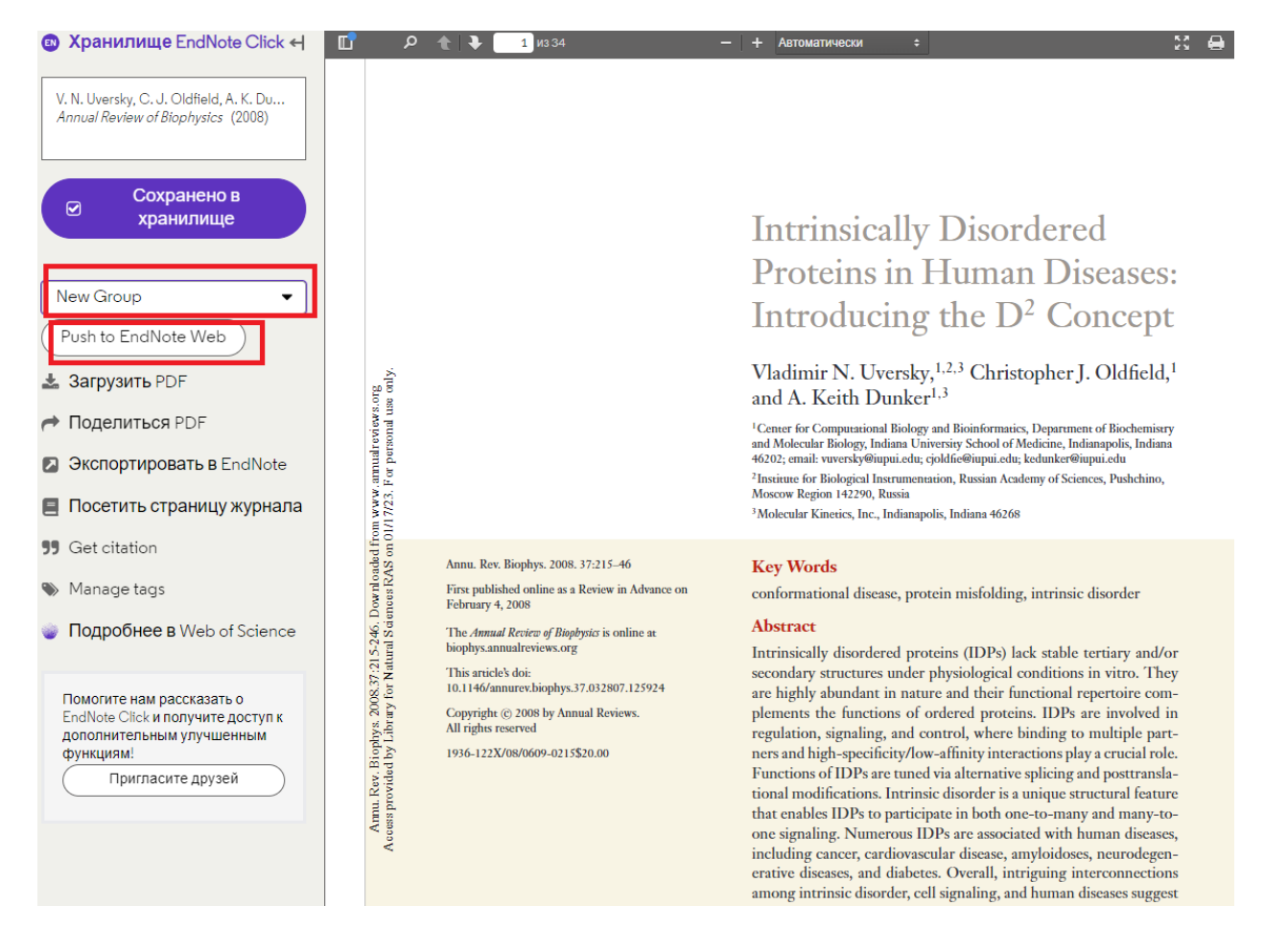

Рисунок 14 – Страница полного текста статьи, найденной и открытой через EndNote Click с возможностью загрузки данных об этой публикации в EndNote Web

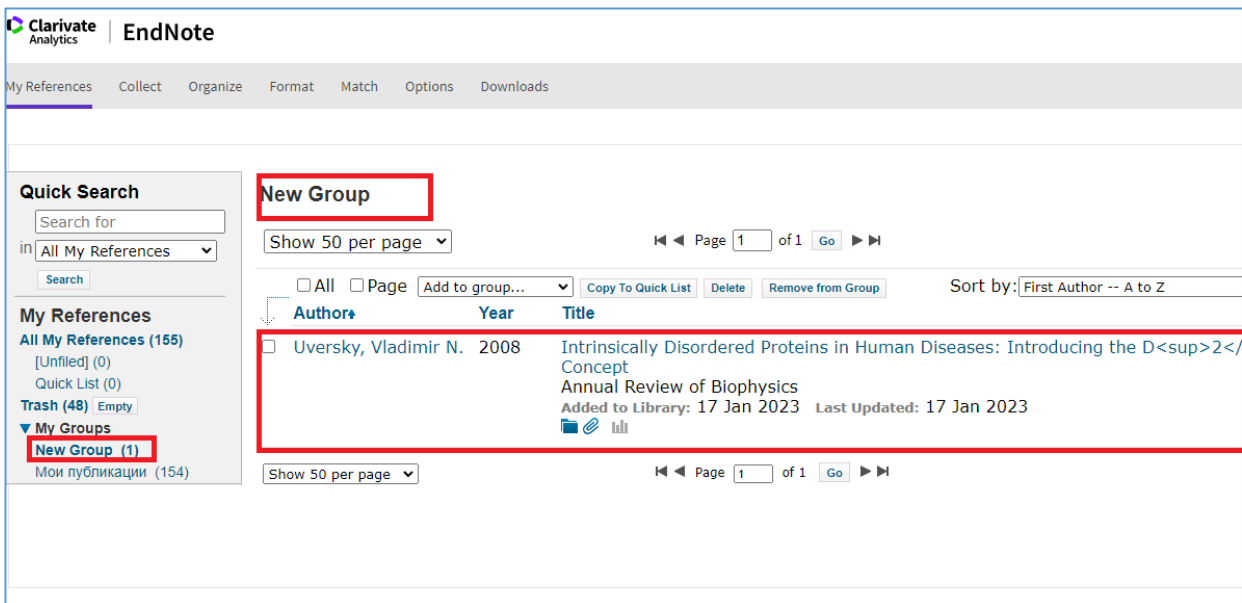

Рисунок 15 – Пример отображения добавленной статьи в подборку статей в EndNote Web

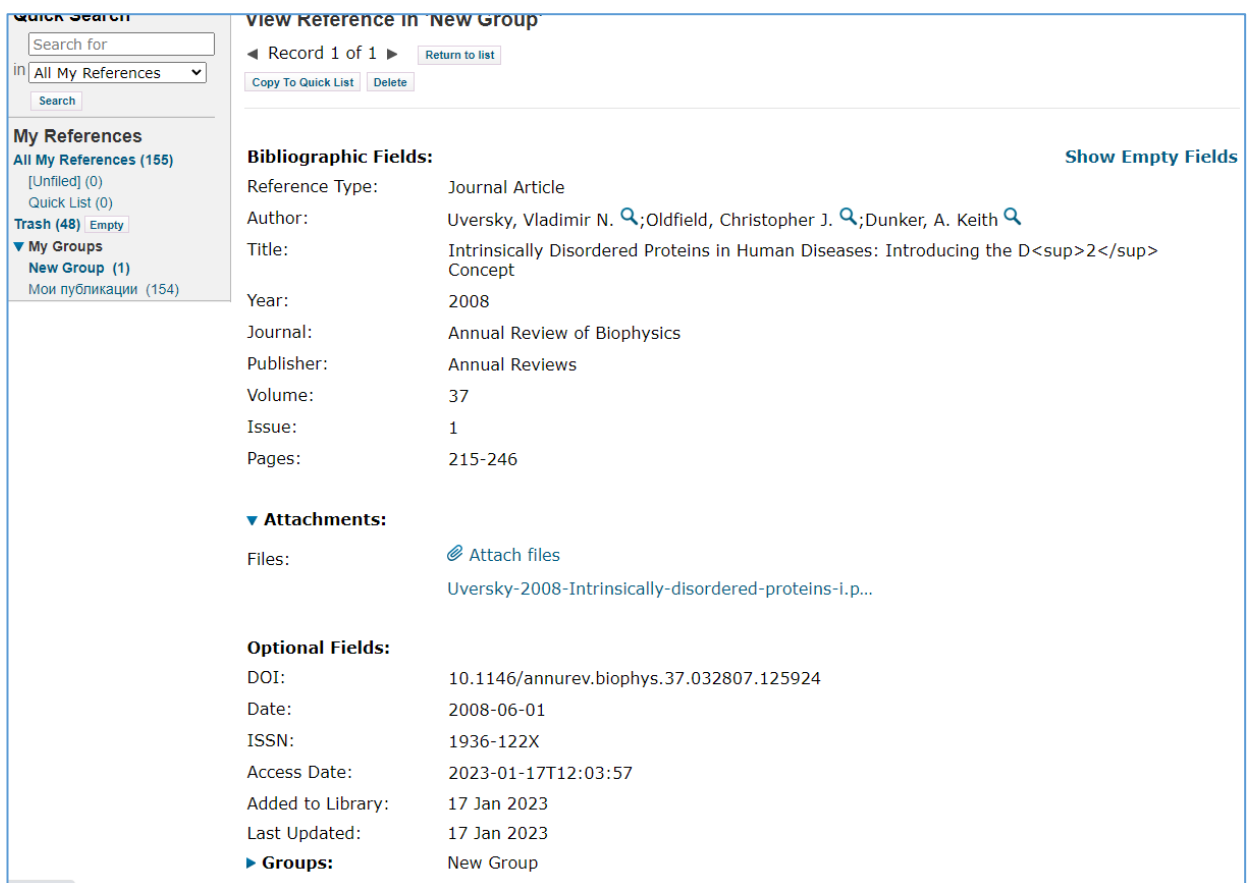

# Рисунок 16 – Информация о добавленной публикации в EndNote Web

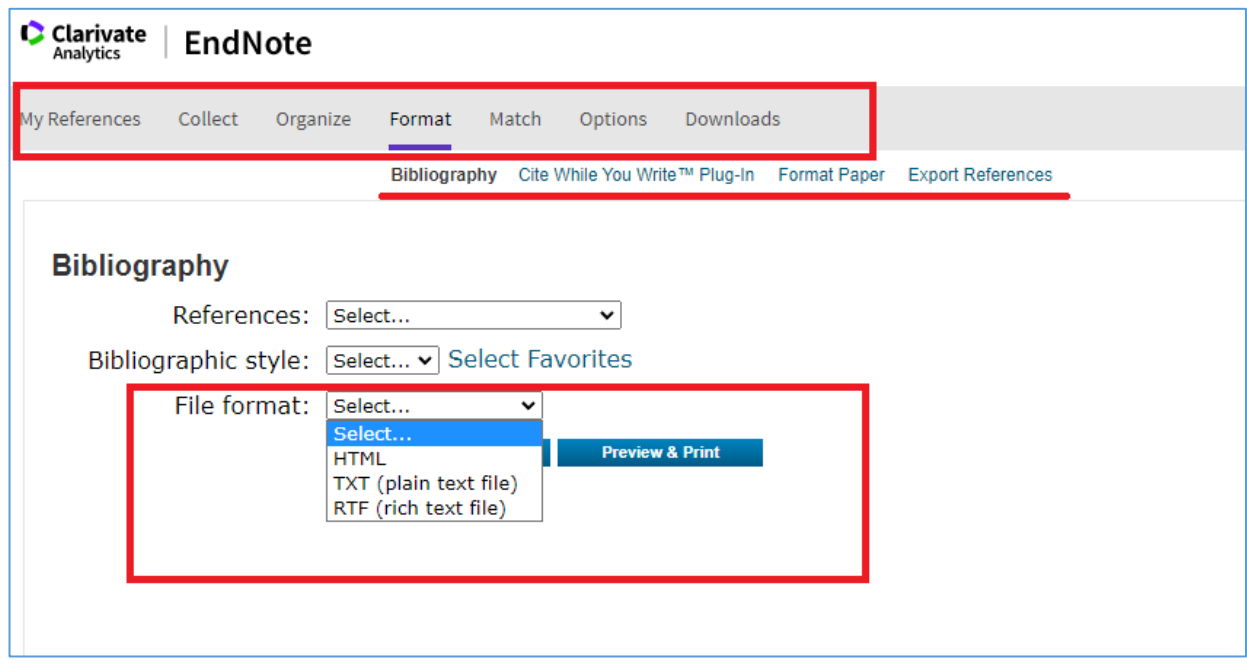

Рисунок 17 – Страница вывода записей в различные форматы

#### 1.3.3 Тематический поиск с последующим сохранением информации

поиска в WoS необходима Для осуществления тематического комбинация использования возможностей Приложения для мобильных устройств: «Му Research Assistant» и программного продукта EndNote Web.

Рассмотрим последовательность действий на примере.

Например, нам нужны публикации по наукометрии за 2021 г.

Открываем на смартфоне приложение: «My Research Assistant»  $1.$ 

 $2.$ Формируем тематический запрос. Например: «Scientometrics», фильтр по году (2021) (рис. 18).

 $3.$ Нажимаем на кнопку: «Create a search» (рис. 18).

 $\overline{4}$ . В результате, найдено 589 публикаций (рис. 19). Число записей можно ограничить с помощью фильтров: открытый доступ, типы документов, год публикации, категории WoS, области знания, страны/регионы.

5. Если какая-то статья оказалась важной, или интересной, то необходимо нажать на её название, а затем на знак загрузки в EndNote Web (рис. 20).

6. После этого будет предложено выбрать формат вывода записи (полная, сокращённая и выборочная) и папку, в которую она будет сохранена: в нашем случае - в папку «Scientometrics», далее записи экспортируются в EndNote Web (рис. 21).

22

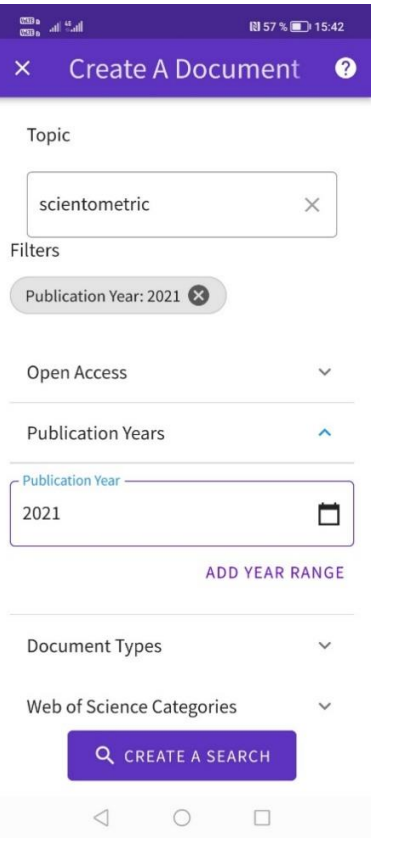

### Рисунок 18 – Поиск по теме в приложении MyRA

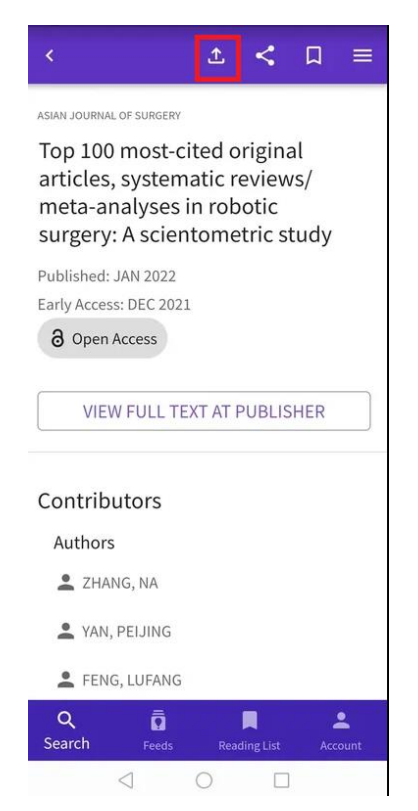

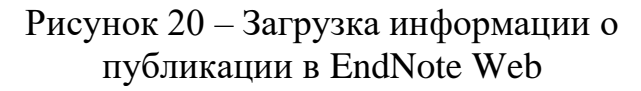

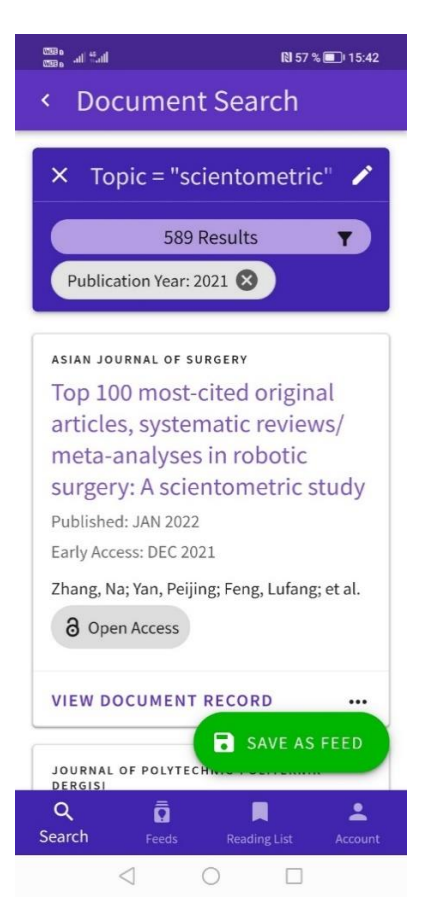

### Рисунок 19 – Результаты поиска в приложении MyRA

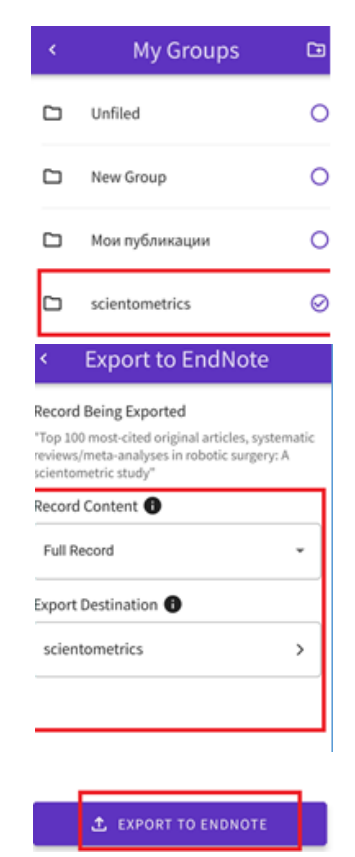

Рисунок 21 – Экспорт записи в EndNote Web

7. Далее необходимо открыть EndNote Web на компьютере, найти соответствующую подборку и открыть список с сохранёнными записями. Видим, что публикация сохранилась в списке (рис. 22).

| <b>C</b> Clarivate<br>EndNote<br>Analytics                                                                        |                                           |           |                                                                                                    |                                 |
|----------------------------------------------------------------------------------------------------|-------------------------------------------|-----------|----------------------------------------------------------------------------------------------------|---------------------------------|
| My References<br>Collect<br>Organize                                                                              | Format<br>Match<br>Options                | Downloads |                                                                                                    |                                 |
| <b>Quick Search</b><br>Hide panel<br>Search for<br>in All My References<br>$\checkmark$                           | scientometrics<br>Show 50 per page $\sim$ |           | of $1$ Go $\blacktriangleright$ $\blacktriangleright$<br>$H \triangleleft Page   1$                                                                                                    |                                 |
| Search<br><b>My References</b>                                                                                    | □ All □ Page   Add to group<br>Author+    | Year      | $\checkmark$<br><b>Copy To Quick List</b><br>Delete<br><b>Remove from Group</b><br><b>Title</b>                                                                                                    | Sort by: First Author -- A to Z |
| All My References (157)<br>$[United]$ $(0)$<br>Quick List (0)<br>Trash (49) Empty<br>▼ My Groups<br>New Group (1) | Gao, Jie                                  | 2019      | Comparative Analysis between International Research Hotspots and National-Level<br>Policy Keywords on Artificial Intelligence in China from 2009 to 2018<br>Sustainability<br>Added to Library: 17 Jan 2023 Last Updated: 17 Jan 2023<br>Online Link→ Go to URL<br>$\blacksquare$ $\oslash$ $\blacksquare$ |                                 |
| scientometrics (2)<br>Мои публикации (154)                                                                        | Zhang, Na                                 | 2022      | Top 100 most-cited original articles, systematic reviews/meta-analyses in robotic<br>surgery: A scientometric study<br>Asian Journal Of Surgery<br>Added to Library: 17 Jan 2023 Last Updated: 17 Jan 2023<br>Online Link+ Go to URL<br>$\blacksquare$ $\oslash$ $\blacksquare$                            |                                 |
|                                                                                                    | Show 50 per page $\vee$                   |           | $M$ $\blacktriangleleft$ Page $1$<br>of 1 Go $\blacktriangleright$ $\blacktriangleright$                                                                                                    |                                 |
|                                                                                                    |                                           |           |                                                                                                    |                                 |

Рисунок 22 – Результат: запись сохранена в подборку EndNote Web

8. Раскрыв запись, можно увидеть подробную информацию о публикации по соответствующим полям (рис. 23).

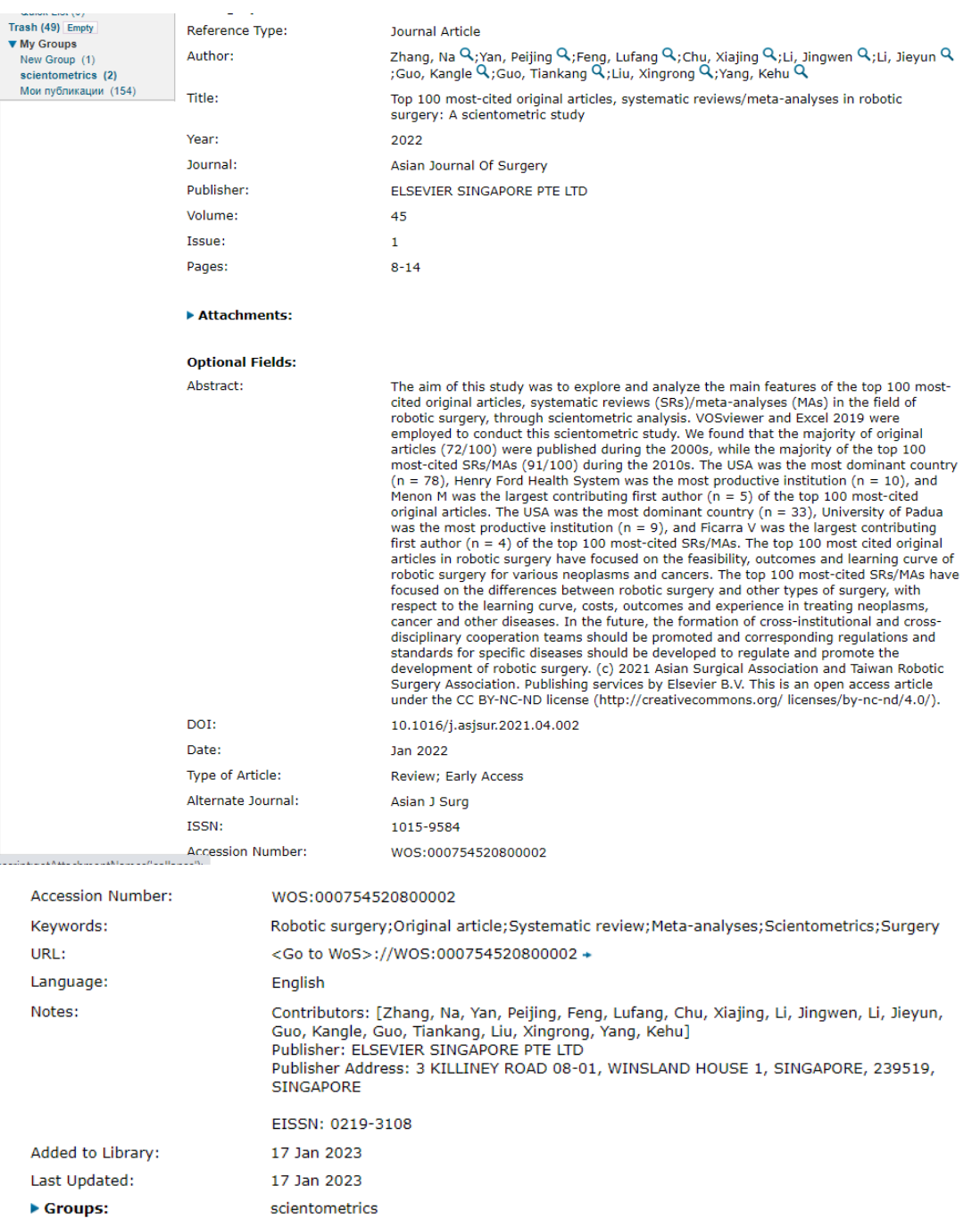

### Рисунок 23 – Информация о публикации, загруженной в EndNote Web посредством приложения mRA

В данном Методическом пособии рассмотрены лишь некоторые задачи, решаемые доступными в настоящее время средствами. Познакомившись со всеми возможностями представленных программных средств, можно значительно расширить перечень решаемых задач.

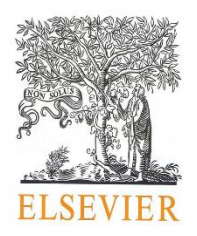

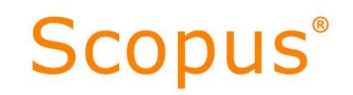

### **РАЗДЕЛ 2. SCOPUS PREVIEW**

Доступ к ресурсам компании Elsevier, в рамках централизованной подписки закончился 31 декабря 2022 г. Компания Elsevier в 2023 г. приостановила свою деятельность на территории РФ. Но пользователям доступна бесплатный ресурс – Scopus Preview (рис. 24): [https://www.scopus.com/standard/marketing.uri.](https://www.scopus.com/standard/marketing.uri)

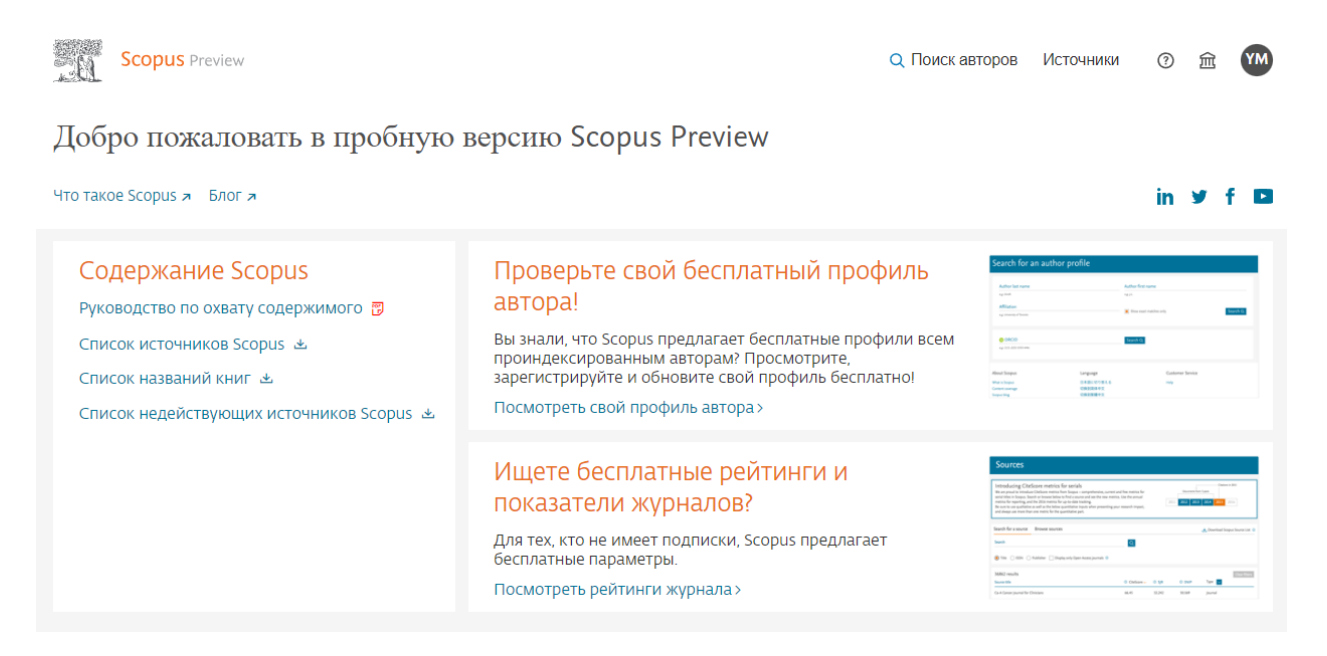

Рисунок 24 – начальная страница Scopus Preview

С помощью Scopus Preview можно производить авторский поиск и поиск информации об источниках, индексируемых в Scopus.

Поиск по автору доступен по ссылке: <https://www.scopus.com/freelookup/form/author.uri> (рис. 25).

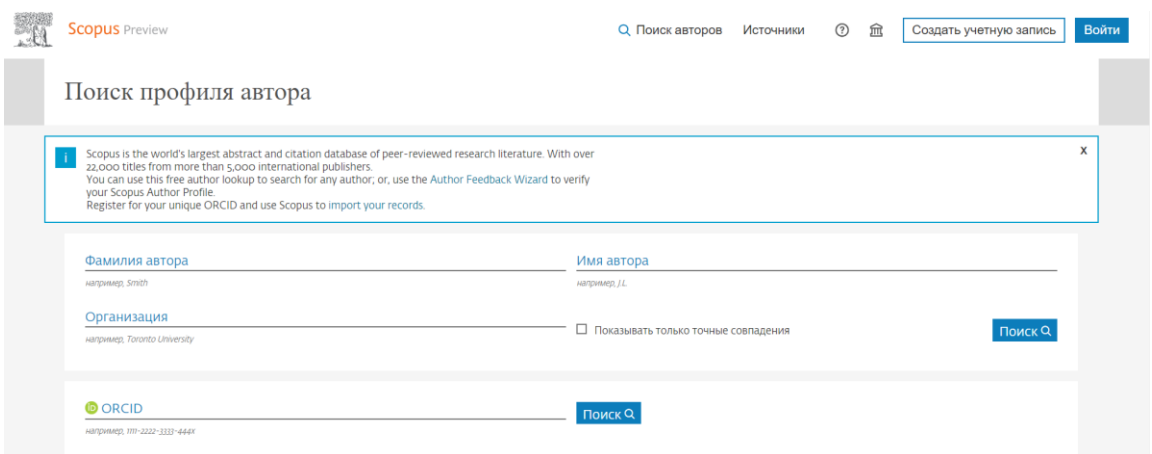

Рисунок 25 – Страница поиска авторов в Scopus Preview

С помощью авторских профилей можно получить стандартные библиометрические данные: информацию о совокупной цитируемости авторов, числе публикаций в Scopus, индексе Хирша. Кроме того, хотя ссылки не являются активными, можно увидеть названия трёх тем, по которым вклад автора был наибольшим за пять лет (рис. 26).

*Обращаем внимание* на то, что в этой версии продукта, список публикаций ограничится только последними 10 документами автора (рис. 26).

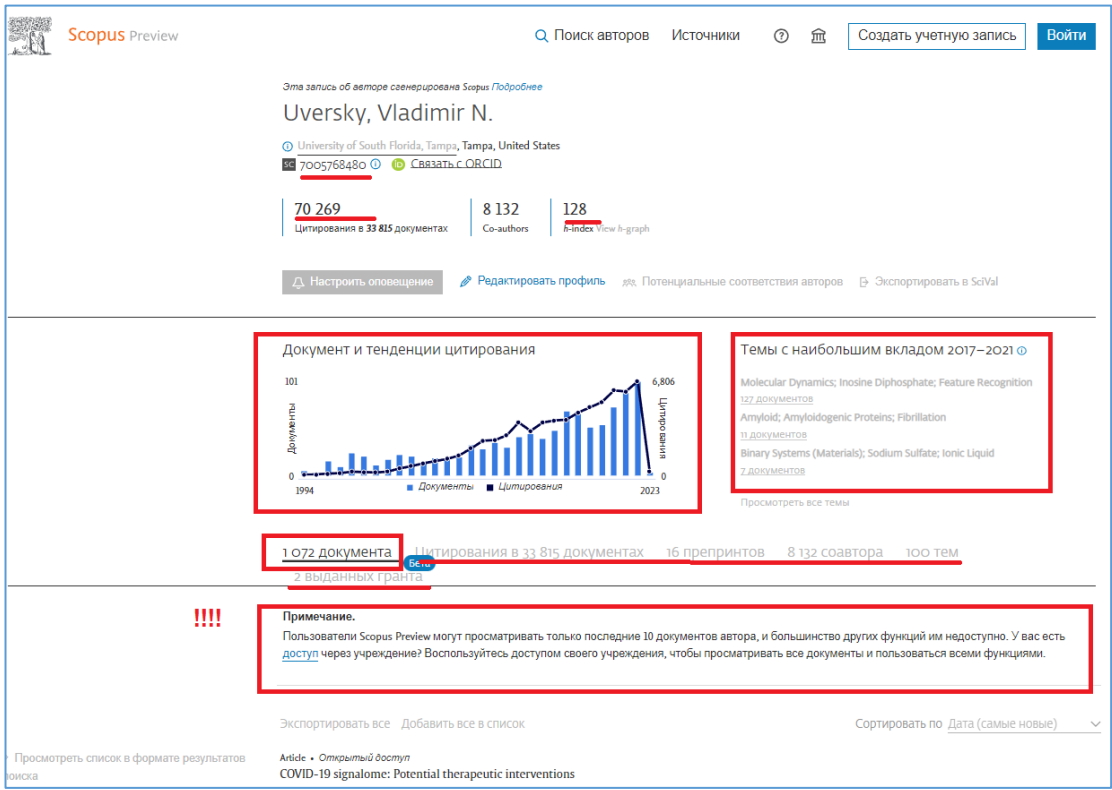

Рисунок 26 – Профиль автора в Scopus Preview

Помимо авторских профилей, доступна бесплатная информация об изданиях, индексируемых в Scopus (рис. 27 а, б) Важной особенностью Scopus Preview (Источники) является наличие возможности отфильтровки изданий по квартилям.

| <b>Scopus</b> Preview                                                                                                    |                                                        |                                                                           |             |                                                                             | <b>Q</b> Поиск авторов                | <b>Источники</b>                    | $\odot$<br>血    |
|----------------------------------------------------------------------------------------------------|--------------------------------------------------------|---------------------------------------------------------------------------|-------------|-----------------------------------------------------------------------------|---------------------------------------|-------------------------------------|-----------------|
| Источники                                                                                                    |                                                        |                                                                           |             |                                                                             |                                       |                                     |                 |
| $\blacktriangledown$<br>Укажите название<br>Название                                                                                                    |                                                        |                                                                           |             | Поиск источников                                                            |                                       |                                     |                 |
| Улучшенный Citescore<br>Ранее мы обновили методику расчета рейтинга CiteScore, чтобы сделать показатель оценки влияния исследования более<br>надежным, стабильным и полным. Обновленная методика будет применяться для расчета рейтинга CiteScore, а также будет<br>задним числом применена ко всем предыдущим годам, для которых вычислялся CiteScore (т.е. 2018, 2017, 2016). Старые<br>значения CiteScore удалены и больше не доступны. Просмотреть методику CiteScore. > |                                                        |                                                                           |             |                                                                             |                                       |                                     | $\mathbf x$     |
| Фильтровать уточненный список<br>Применить<br>Сбросить фильтры                                                                                                    | Результатов: 8 368                                     | Пвсе ~   Экспортировать в формате Excel   • Сохранить в список источников |             | & Скачать список источников Scopus ( О Подробнее о списке источников Scopus |                                       | Посмотреть параметры за год:        | $\sim$<br>2021  |
| Варианты отображения<br>ᄉ                                                                                                    | Название источника $\downarrow$                        |                                                                           | CiteScore ↓ | Наивысший<br>процентиль $\downarrow$                                        | Цитирования<br>$2018 - 21 \downarrow$ | Документы<br>$2018 - 21 \downarrow$ | % цитирования ↓ |
| Отображать только журналы с<br>открытым доступом<br>Кол-во за 4-летний период<br>(•) Минимум не выбран                                                                                                    | Ca-A Cancer Journal for Clinicians                     |                                                                           | 716.2       | 99%<br>1/360<br>Oncology                                                    | 76 632                                | 107                                 | 91              |
| ∪Минимум цитирований<br>∪Минимум документов                                                                                                    | Nature Reviews Molecular Cell Biology<br>$\mathbf{12}$ |                                                                           | 140.9       | 99%<br>1/386<br>Molecular Biology                                           | 28 743                                | 204                                 | 90              |
| Максимальный квартиль рейтинга Citescore<br>Показывать только названия,<br>относящиеся к верхним то                                                                                                    | The Lancet<br>-13                                      |                                                                           | 115.3       | 99%<br>1/826<br><b>General Medicine</b>                                     | 198711                                | 1723                                | 76              |
| процентам<br><b>• 1-й квартиль</b><br>2-й квартиль                                                                                                    | New England Journal of Medicine<br>-14                 |                                                                           | 110.5       | 99%<br>2/826<br><b>General Medicine</b>                                     | 261 485                               | 2367                                | 85              |
| 3-й квартиль<br>4-й квартиль                                                                                                    | Reviews of Modern Physics<br>$\overline{\phantom{0}}$  |                                                                           | 102.0       | 99%<br>1/240<br>General Physics and<br>Astronomy                            | 14 489                                | 142                                 | 97              |
| ᄉ<br>Тип источника<br>Журналы<br>Книжная серия                                                                                                    | <b>Chemical Reviews</b><br> 6                          |                                                                           | 98.8        | 99%<br>1/409<br><b>General Chemistry</b>                                    | 92 317                                | 934                                 | 97              |
| Материалы конференций                                                                                                    | <b>Nature Reviews Materials</b>                        |                                                                           | 96.7        | 99%                                                                         | 20 491                                | 212                                 | 89              |

Рисунок 27a – Информация об изданиях в Scopus Preview

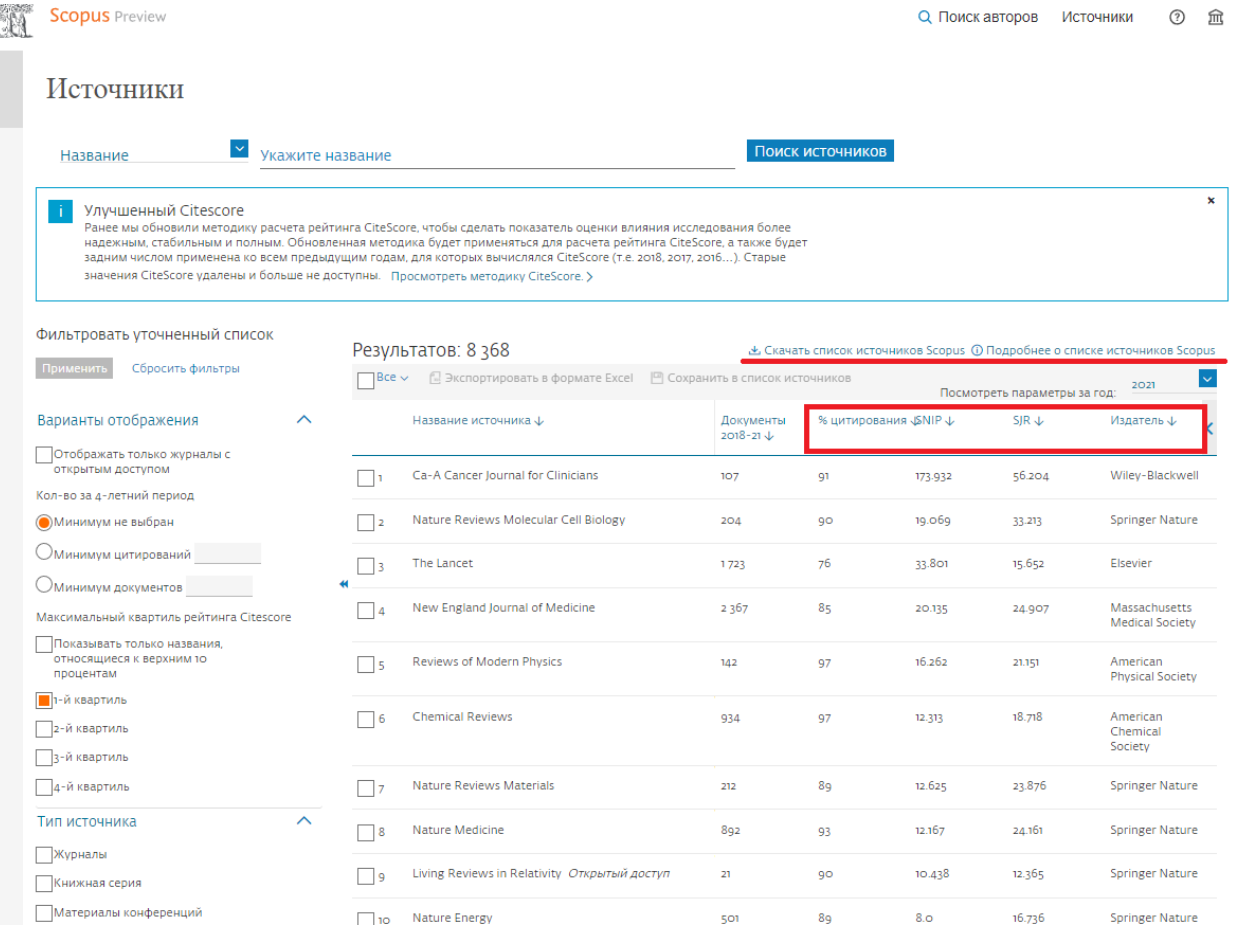

#### Рисунок 27 б – Информация об изданиях в Scopus Preview (Продолжение)

*Обращаем внимание!* На начальной странице Scopus Preview имеются полезные ссылки на полные тексты практических руководств и информационных материалов: охват содержимого и список источников Scopus; названий книг; недействующих источников Scopus. Данные материалы можно скачать в pdf-формате. Информация доступна по ссылке: [https://www.scopus.com/home.uri?zone=header&origin=searchauthorfreelookup.](https://www.scopus.com/home.uri?zone=header&origin=searchauthorfreelookup)

К сожалению, в Scopus Preview ссылки на публикации неактивны: их нельзя развернуть, поэтому номер идентификатора в Scopus узнать таким образом невозможно. В связи с этим, *может быть полезно*:

При просмотре статьи с web-страницы издания издательства Elsevier будут активны ссылки на авторов и пристатейную библиографию. Посредством этих ссылок можно перейти на соответствующие страницы в Scopus: авторский профиль и карточка публикации (рис. 28-30):

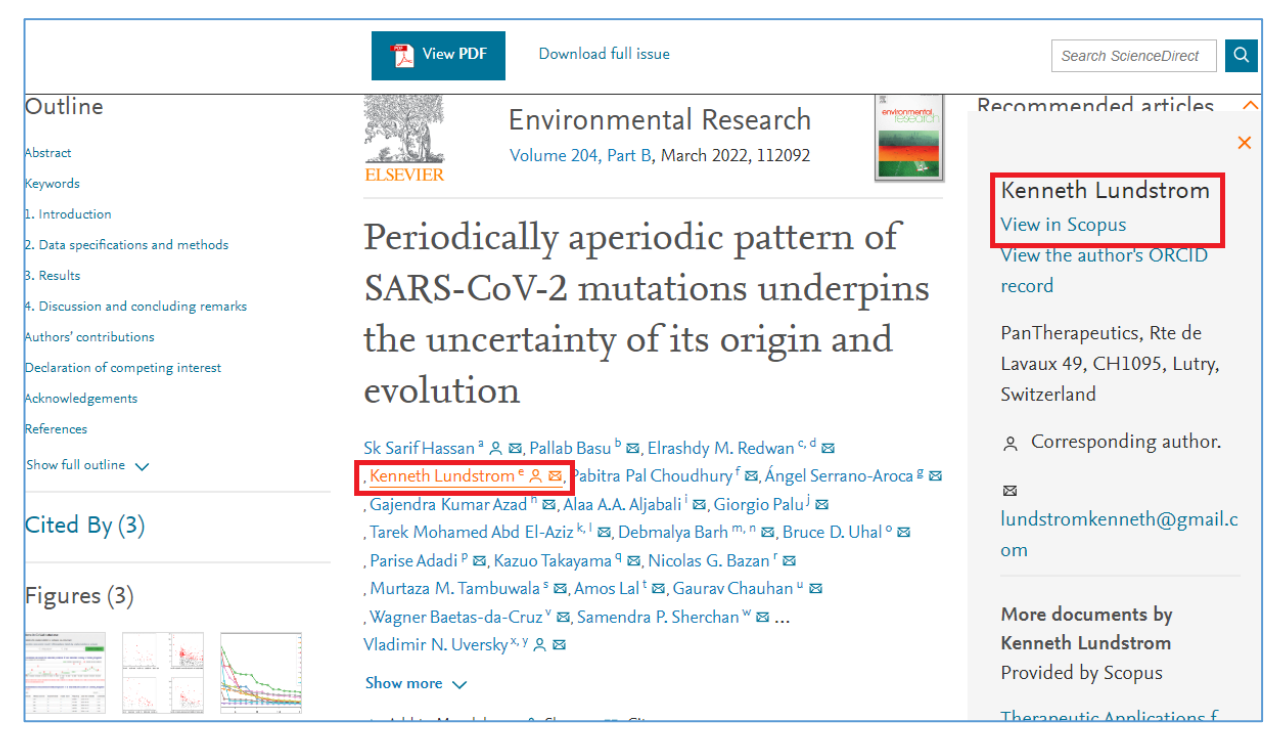

#### Рисунок 28 – Возможность просмотра профиля автора в Scopus из статьи

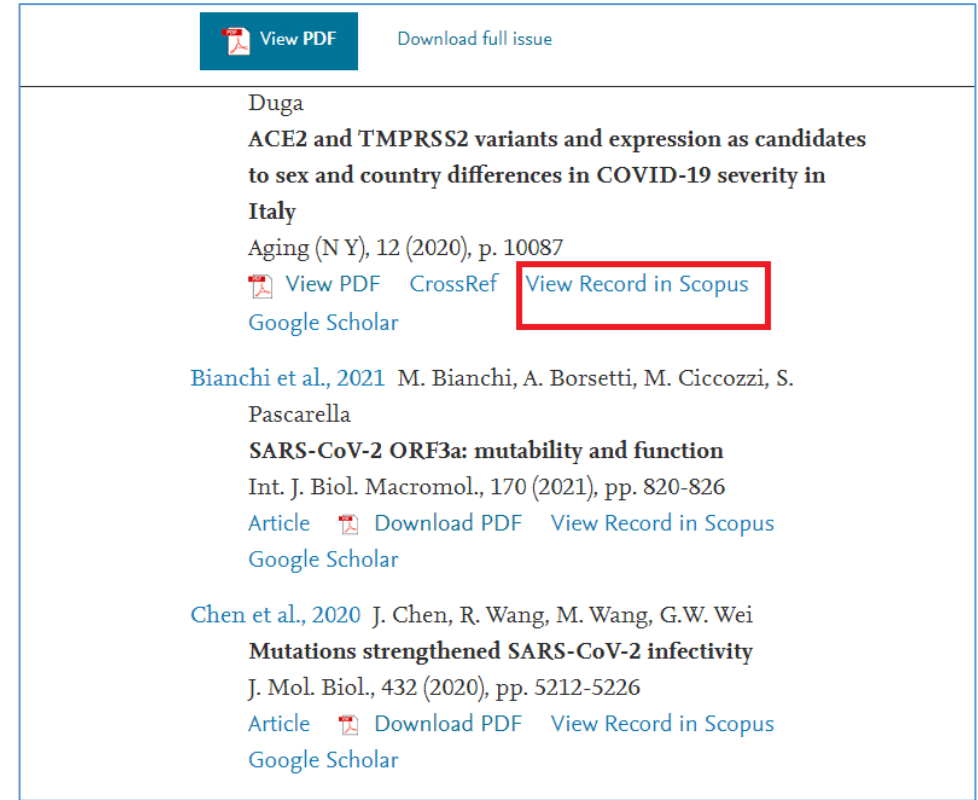

Рисунок 29 – Возможность просмотра карточки публикации в Scopus из пристатейной библиографии

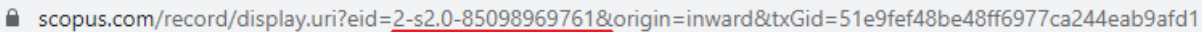

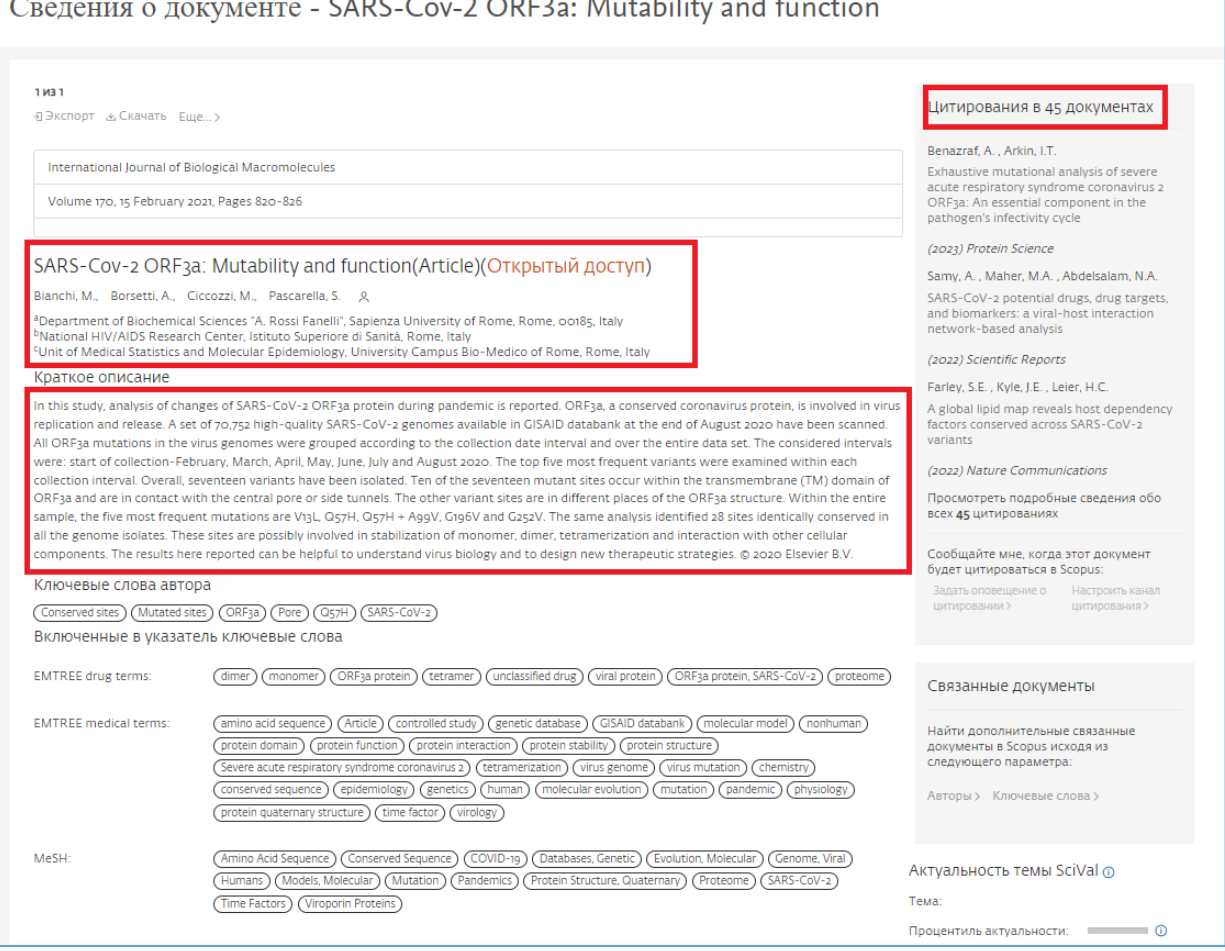

Рисунок 30 - Идентификационный номер (ID) публикации в Scopus (подчёркнут красным в адресной строке) и карточка публикации в Scopus, полученная путём перехода по ссылке из пристатейной библиографии

*При возникновении вопросов просьба обращаться в Отдел наукометрических исследований БЕН РАН:*

Контактная информация:

*Мохначева Юлия Валерьевна,* зав. Отделом наукометрических исследований, ведущий научный сотрудник, канд. пед наук., тел.: +7 495-691- 22-89 доб. 2010, E-mail: [mohnacheva@benran.ru;](mailto:mohnacheva@benran.ru)

*Цветкова Валентина Алексеевна*, гл. научный сотрудник, д. техн. наук, моб. тел.: 8-916-686-42-53, E-mail: [vats08@mail.ru;](mailto:vats08@mail.ru)

*Калашникова Галина Валерьевна*, научный сотрудник, канд. пед. наук, моб. тел.: 8-968-882-51-28, E-mail: [kalashnikova@benran.ru;](mailto:kalashnikova@benran.ru)

*С уважением,*

*Отдел наукометрических исследований БЕН РАН*